#### SOPORTE TECNICO EN SISTEMAS DE LA EMPRESA DYCSA S.A. DESARROLLO Y CONSULTORIA DE SISTEMAS INFORMATICOS S.A. EN LOS MODULOS DE TARIFICACION Y FACTURACION DEL APLICATIVO ELITE

MARIO ANDRES MONTANCHEZ SARASTY

UNIVERSIDAD DE NARIÑO FACULTAD DE INGENIERIA PROGRAMA DE INGENIERIA DE SISTEMAS SAN JUAN DE PASTO 2004

#### SOPORTE TECNICO EN SISTEMAS DE LA EMPRESA DYCSA S.A. DESARROLLO Y CONSULTORIA DE SISTEMAS INFORMATICOS S.A. EN LOS MODULOS DE TARIFICACION Y FACTURACION DEL APLICATIVO ELITE

### MARIO ANDRES MONTANCHEZ SARASTY

Informe Final para optar el Título de: INGENIERO DE SISTEMAS Director: Ing. NELSON JARAMILLO

UNIVERSIDAD DE NARIÑO FACULTAD DE INGENIERIA PROGRAMA DE INGENIERIA DE SISTEMAS SAN JUAN DE PASTO 2004

#### **NOTA DE RESPONSABILIDAD**

"Las ideas y conclusiones aportadas en la tesis de grado son responsabilidad exclusiva del autor"

"Artículo 1 del acuerdo No. 324 de Octubre 11 de 1966 del Honorable Consejo Directivo de la Universidad de Nariño"

*Nota de Aceptación* 

*\_\_\_\_\_\_\_\_\_\_\_\_\_\_\_\_\_\_\_\_\_\_\_\_\_\_* 

*\_\_\_\_\_\_\_\_\_\_\_\_\_\_\_\_\_\_\_\_\_\_\_\_\_\_* 

*\_\_\_\_\_\_\_\_\_\_\_\_\_\_\_\_\_\_\_\_\_\_\_\_\_\_* 

*\_\_\_\_\_\_\_\_\_\_\_\_\_\_\_\_\_\_\_\_\_\_\_\_\_\_* 

*\_\_\_\_\_\_\_\_\_\_\_\_\_\_\_\_\_\_\_\_\_\_\_\_\_\_* 

*\_\_\_\_\_\_\_\_\_\_\_\_\_\_\_\_\_\_\_\_\_\_\_\_\_\_* 

 *Presidente del Jurado* 

*Jurado\_\_\_\_\_\_\_\_\_\_\_\_\_\_\_\_\_\_\_\_\_\_\_\_\_\_* 

*Jurado\_\_\_\_\_\_\_\_\_\_\_\_\_\_\_\_\_\_\_\_\_\_\_\_\_\_* 

*San Juan de Pasto, Mayo 4 de 2004* 

### **AGRADECIMIENTOS**

El autor agradece muy sinceramente a:

**NELSON JARAMILLO,** Asesor del Proyecto, por su comprensión, orientación, colaboración y apoyo en el desarrollo de este proyecto de grado.

**JAIRO GUERRERO,** Decano de la Facultad de Ingeniería, por su apoyo e impulso a la facultad y a los estudiantes

**DELIO GOMEZ,** Jefe del Programa de Ingeniería de Sistemas, por su asesoría y apoyo para que nuestro proyecto sea el mejor.

**FRANKLIN CARVAJALINO,** Jefe de Proyectos DYCSA S.A. por su apoyo para la realización y logro de este objetivo.

**TULIO RUIZ,** Coordinador del Proyecto de Soporte Técnico y Administración del Sistema ELITE – Pasto, por su valiosa colaboración.

*A Dios por ser mi guía y por iluminarme con su sabiduría. A mis Padres y hermanos por su comprensión y apoyo incondicional. A mi novia por su apoyo y constante motivación para seguir adelante.* 

### **GLOSARIO**

- Ø **BASE DE DATOS:** Una base de datos es una colección ordenada de datos, compuesta por una serie de tablas que contienen información en una estructura que facilita el acceso a los datos contenidos en ellas, que además permite realizar operaciones como: Inserción, borrado y modificación de datos.
- Ø **INGENIERIA DE SOFTWARE:** Es la aplicación de un enfoque sistemático, disciplinado y cuantificable hacia el desarrollo, operación y mantenimiento de software de calidad.
- Ø **LLAMADA ANÓMALA:** Son llamadas que no pueden ser tasadas en el momento de lanzar un fichero, por mala parametrización, falta de la misma o por algún problema en el proceso (llamadas duplicadas, datos erróneos en los CDR's, etc.).
- Ø **LLAMADA CONGELADA:** Son llamadas que no pueden ser tasadas en el momento del lanzamiento del fichero porque la línea no está activa cuando se realizó la llamada.
- Ø **MODULO DE TARIFICACION:** El módulo de Tarificación del sistema Elite se crea con un objetivo principal: 'Realizar el proceso de cuantificación de las llamadas recibidas dentro de una central receptora, contando con una gran parte parametrizable que permite adaptarse a la política de facturación del Operador'. El proceso de tasación se puede resumir en pocas palabras como la extracción de la información relativa a las llamadas realizadas por los abonados y la determinación del costo de éstas en función de gran variedad de factores como pueden ser, el origen de la llamada, la subcategoría del cliente, el número de pulsos consumidos, etc. Todos estos factores, así como muchos otros son parametrizables, y es el módulo de Tarificación el que tiene como objetivo la configuración de los parámetros que serán necesarios para la correcta realización del proceso completo de tasación.
- Ø **MODULO DE FACTURACION:** La función principal del módulo de Facturación, es la de proporcionar al usuario el interfaz necesario para realizar las siguientes acciones:
	- Definir y mantener la configuración de todos los datos, tanto de carácter general como paramétricos que son necesarios para el correcto funcionamiento del Sistema de Facturación de Elite
	- Ejecutar los procesos principales dependientes del módulo de Facturación tales como: la generación de los distintos tipos de facturas a

partir de los diferentes conceptos facturables y su impresión posterior o el traspaso de información al módulo de Cobros.

- Visualizar cualquier tipo de factura o documento generado por el sistema de Facturación.
- Generación de información en soporte magnético y en el formato adecuado para los distintos bancos, con los datos necesarios para que estos procedan al cobro automático de los Clientes que tengan sus recibos domiciliados en cuentas bancarias.
- Ø **ORACLE:** Oracle es considerado el líder mundial en plataformas cliente servidor, que permite un buen desempeño en la operación de los sistemas, puesto que los programas se ejecutan en los clientes y no en el servidor, logrando distribuir la carga del computador central evitando que el sistema se torne lento, además este tipo de soluciones tienden a distribuir y a aprovechar las bondades tecnológicas que día a día proporcionan los computadores personales.
- Ø **OPERADOR:** Es el prestatario de los Servicios. Diferenciaremos entre el Operador propio y los externos, pudiendo ser estos últimos de telefonía fija, móvil o carriers.
- Ø **PATRÓN DE SERVICIOS:** Define los diferentes Servicios que el Operador puede comercializar y la modalidad de contratación de cada uno de ellos. Al mismo tiempo define las tarifas por los cargos de activación y periódicos de dichos servicios y de cualquier modificación sobre los datos de abonados / clientes.
- Ø **PATRÓN DE TARIFAS:** Define las tarifas por las que se regirá la tasación de cualquier servicio cuyo importe final sea dependiente del uso que de él se realice, incluido el servicio básico.
- Ø **PROTOCOLO:** Conjunto de reglas y normas para el establecimiento de la comunicación entre dos o más computadores.
- Ø **RED DE AREA LOCAL (LAN):** Una red LAN esta conformada por equipos ubicados dentro de un área no muy extensa, generalmente dentro de un mismo edificio como en oficinas, colegios o campus universitarios. Una LAN permite la transferencia rápida y eficaz de información en el seno de un grupo de usuarios.
- Ø **SISTEMA:** Conjunto de elementos que se interrelacionan eficazmente para lograr un objetivo común predeterminado. Un sistema esta formado por los elementos de entrada, el proceso que los modifica, las salidas que genera y la retroalimentación que se obtiene de ellas.
- Ø **SOFTWARE:** Programas de computadores. Instrucciones responsables de que el hardware (la máquina) realice su tarea. El software puede dividirse en varias categorías basadas en el tipo de trabajo realizado. Las dos categorías primarias de software son los sistemas operativos (software de sistema), que controlan los trabajos del ordenador o computadora, y el software de aplicación, que dirige las distintas tareas para las que se utilizan en los computadores. Constituyen dos categorías separadas el software de red, que permite comunicarse a grupos de usuarios, y el software de lenguaje utilizado para escribir programas.
- Ø **SISTEMA OPERATIVO AIX:** El sistema operativo AIX es la versión de UNIX que desarrolla IBM, y como tal, es un sistema multiusuario y multitarea, lo que quiere decir que los recursos del sistema como procesador, disco, memoria, etc, pueden ser compartidos simultáneamente por varios usuarios, cada uno de los cuales puede tener en ejecución más de un proceso en un momento dado. Los usuarios pueden acceder al sistema desde la consola del mismo o bien desde terminales locales o remotas (acceso vía red). La seguridad es un aspecto que AIX tiene en consideración. Cuando un usuario inicia una sesión de trabajo, AIX le obliga a identificarse con su código de cuenta y contraseña, de esta forma el sistema es capaz de identificar quién es el autor de cualquier operación, como por ejemplo la creación de archivos, ejecución de programa, etc., además puede restringir las posibles acciones del usuario.
- Ø **TCP/IP:** Protocolo de control de transmisión y protocolo de Internet. Son protocolos usados para el control de la transmisión en Internet.
- Ø **TARIFAS:** Unidades de valor económico aplicadas a los diferentes tipos de servicio medido
- Ø **TICKET DE TASACIÓN:** Contiene toda la información básica de una llamada. Estos Tickets son suministrados por las Centrales.
- Ø **VARIABLES BÁSICAS DE TASACIÓN:** Se trata de los diferentes tipos de información que suministra un fichero de llamadas. Podrán ser la fecha y hora de inicio, el número origen, el número destino, el tiempo de conversación.

### **INTRODUCCION**

La red telefónica es comparable a una red de carreteras y requiere por tanto, que en cada bifurcación haya una central para dirigir las llamadas a su zona respectiva. Cada abonado se identifica mediante un número, más o menos largo según la población, al cual se debe añadir un código o indicativo regional y otro nacional para las conferencias interurbanas e internacionales.

En la actualidad los avances en las tecnologías de las Telecomunicaciones hacen posible la transmisión de voz, datos y video.

Internet se ha convertido en uno de los medios de comunicación más utilizados a nivel mundial. Colombia cuenta con varias empresas dedicadas a prestar este servicio a los más variados públicos, que crecen a un ritmo acelerado, con la expansión de la red mundial de información.

La globalización ha llevado a las empresas a buscar mejores canales de comunicación, que les permitan competir de una manera óptima en un mercado que día a día se caracteriza más por sus altos niveles de tecnología.

Hoy en día el tratamiento de la información se ha tornado fundamental para todas aquellas empresas, instituciones y organizaciones que quieran dar un paso hacia las nuevas formas de desarrollo mediante la aplicación de nuevas tecnologías, adoptando técnicas y herramientas que les permitan alcanzar sus objetivos y metas, sabiendo que los avances tecnológicos en la informática computacional, la compartición de recursos mediante las redes de computadores y el poder de las bases de datos nos permiten alcanzar un tratamiento óptimo de la información, es necesario que las empresas de la región optimicen sus procesos para lograr un mejor desarrollo y progreso de las mismas.

Por lo anterior y teniendo en cuenta un análisis preliminar a este proyecto, DYCSA S.A. Desarrollo y Consultoría de Sistemas Informáticos S.A. después de la implantación del Sistema de Administración Telefónica "ELITE" bajo ORACLE en las instalaciones de la empresa liquidada TELENARIÑO S.A. E.S.P. ahora trabaja con la nueva empresa COLOMBIA TELECOMUNICACIONES S.A. E.S.P. donde se hace necesaria la participación de personal de tiempo completo con conocimientos en el aplicativo ELITE, bases de datos ORACLE y Sistema Operativo AIX con el objetivo de atender todas las solicitudes y actividades que se deriven del "SOPORTE TÉCNICO EN SISTEMAS DE LA EMPRESA DYCSA S.A. - DESARROLLO Y CONSULTORIA DE SISTEMAS - EN LOS MODULOS DE TARIFICACION Y FACTURACION DEL APLICATIVO ELITE"

### **1. TEMA**

#### **1.1 TITULO DEL PROYECTO**

"SOPORTE TÉCNICO EN SISTEMAS DE LA EMPRESA DYCSA S.A. DESARROLLO Y CONSULTORIA DE SISTEMAS INFORMATICOS - EN LOS MODULOS DE TARIFICACION Y FACTURACION DEL APLICATIVO ELITE"

### **1.2 LÍNEA DE INVESTIGACIÓN**

El presente Proyecto de Trabajo de Grado tiene como objetivos planificar, analizar, diseñar, implantar y administrar sistemas complejos de información y de conocimiento, por lo cual se encuentra en la LINEA SOFTWARE Y MANEJO DE INFORMACIÓN, según definición de Líneas de Investigación del Programa de Ingeniería de Sistemas de la Universidad de Nariño.

### **1.3 ALCANCE Y DELIMITACIÓN**

El cumplimiento de los objetivos y el desarrollo de las actividades diarias del Proyecto se llevaron a cabo en las instalaciones de la empresa COLOMBIA TELECOMUNICACIONES S.A. E.S.P. (Pasto), durante un periodo de seis (6) meses de tiempo completo, bajo la supervisión del Coordinador de Proyecto de DYCSA S.A. y un Asesor, quienes se encargaron de controlar y evaluar el cumplimiento de los objetivos propuestos.

Todas las actividades desarrolladas en el proyecto hicieron necesaria la aplicación de conocimientos en bases de datos ORACLE, Sistema Operativo AIX y del aplicativo ELITE, con el objetivo de atender todas las solicitudes y actividades en donde estuvieron involucrados los Módulos de Tarificación y Facturación.

#### **1.4 MODALIDAD**

Pasantía Laboral Tiempo Completo estipulada en el Artículo 4º del Acuerdo No. 153 de 1997, Reglamento en el Trabajo de Grado del Programa de Ingeniería de Sistemas de la Universidad de Nariño.

# **2. DESCRIPCION DEL PROBLEMA**

#### **2.1 PLANTEAMIENTO**

TELENARIÑO S.A. E.S.P. anteriormente contaba con el Sistema de Administración Telefónica "SAT" bajo Accell, plataforma que no es estable frente al tamaño de la base de datos que maneja la empresa, por lo cual se presentaban caídas del sistema y por consiguiente pérdidas de información. Adicionalmente es claro que el aplicativo "SAT" era considerado de misión crítica debido a que en el se encontraba el negocio de la Empresa por lo que TELENARIÑO no escatimó en invertir recursos económicos en busca de un aplicativo que llenara las expectativas de la misma.

La empresa liquidada TELENARIÑO S.A. E.S.P. que actualmente hace parte de COLOMBIA TELECOMUNICACIONES S.A. E.S.P. cuenta con el Aplicativo "ELITE", el cual se encuentra en producción en las ciudades de San Juan de Pasto y Cartagena. ELITE trabaja con una base de datos Oracle considerado el líder mundial en plataformas cliente - servidor, que permite un buen desempeño en la operación de los sistemas. ELITE se encuentra instalado en un Servidor IBM con Sistema Operativo AIX.

El cambio de Sistema de Información hace necesario el apoyo técnico por parte de personal de DYCSA S.A. en las áreas de Facturación y Sistemas, en donde se ven involucrados los Módulos de Tarificación y Facturación del Aplicativo ELITE.

### **3. OBJETIVOS**

#### **3.1 OBJETIVO GENERAL**

El cambio del Sistema de Información crea la necesidad del "SOPORTE TÉCNICO EN SISTEMAS DE LA EMPRESA DYCSA S.A. - DESARROLLO Y CONSULTORIA DE SISTEMAS INFORMATICOS - EN LOS MODULOS DE TARIFICACION Y FACTURACION DEL APLICATIVO ELITE" a las Áreas de Sistemas y Facturación de la empresa COLOMBIA TELECOMUNICACIONES S.A. E.S.P. para el desarrollo de las actividades cotidianas propias de cada área.

#### **3.2 OBJETIVOS ESPECIFICOS**

- Ø Brindar Soporte técnico a personal de Sistemas y Facturación de COLOMBIA TELECOMUNICACIONES S.A. E.S.P. en la revisión de Formatos de los archivos de Pulsos y Operadores de Larga Distancia y Celular.
- Ø Brindar Soporte técnico a personal de Sistemas y Facturación de COLOMBIA TELECOMUNICACIONES S.A. E.S.P. en la revisión de las condiciones necesarias en el Servidor ELITE antes del lanzamiento de los procesos de Tarificación y Facturación.
- Ø Acompañar a personal de Sistemas y Facturación de COLOMBIA TELECOMUNICACIONES S.A. E.S.P. en el lanzamiento de los procesos de los Módulos de Tarificación y Facturación.
- Ø Monitorear los procesos en ejecución de los Módulos de Tarificación y Facturación del Aplicativo ELITE.
- Ø Desarrollar Shells necesarios para mejorar los procesos de los Módulos de Tarificación y Facturación del Aplicativo ELITE.
- Ø Revisar a nivel de base de datos y a través del aplicativo ELITE los resultados obtenidos en la ejecución de los procesos de los Módulos de Tarificación y Facturación del Aplicativo ELITE.
- Ø Actualizar a nivel de base de datos las inconsistencias o datos erróneos que se detecten en la misma.
- Ø Colaborar en la solución de problemas o reclamos presentados por los clientes en este sistema.

Ø Brindar apoyo al personal no capacitado en el área de sistemas cuando se requiera de la implementación de soluciones relacionadas con la Ingeniería de Sistemas.

### **4. JUSTIFICACION**

En el proceso de sistematización la empresa liquidada TELENARIÑO S.A. E.S.P. básicamente buscaba adquirir plataformas tecnológicas que garantizaran estabilidad, confiabilidad, administración y permanencia en el tiempo, características contenidas en el aplicativo "ELITE" que trabaja bajo Oracle y se encuentra instalado en un Servidor IBM con Sistema Operativo AIX.

Este cambio de tecnología permitió que la empresa mejorara su productividad obteniendo mejores resultados que se ven reflejados en el incremento de la rentabilidad.

ELITE es un Sistema de Información que actualmente le permite a la empresa COLOMBIA TELECOMUNICACIONES S.A. E.S.P. (Pasto) administrar y mantener un control detallado de los clientes en lo que se refiere a servicios contratados, estados de cuenta, o la atención de ordenes de servicios solicitados como activación de teléfonos, servicios suplementarios, suspensión de llamadas locales, larga distancia nacional, internacional y celular, entre otros, y la Tarificación y Facturación para cada cliente dependiendo del estrato y el patrón tarifario al cual pertenezcan, proporcionando una gestión eficaz, organizada y ágil del negocio, permitiendo así mejorar la calidad de vida de los usuarios del sistema y los clientes de la empresa.

Por lo anterior para el desarrollo del proyecto era necesaria la participación de una persona de tiempo completo con conocimientos en el aplicativo ELITE, Base de Datos ORACLE y Sistema Operativo AIX, que brinde Soporte Técnico en Sistemas a las Áreas de Facturación y Sistemas de la empresa COLOMBIA TELECOMUNICACIONES S.A. E.S.P. en los Módulos de Tarificación y Facturación de dicho Aplicativo.

# **5. ESTUDIO DE FACTIBILIDAD**

# **5.1 TÉCNICO**

El proyecto que se ha desarrollado es factible técnicamente porque la empresa DYCSA S.A. cuenta con personal con amplios conocimientos en Ingeniería de Sistemas y todas las herramientas necesarias para llevar a cabo el Soporte técnico de los módulos de Tarificación y Facturación del aplicativo ELITE.

En lo referente a hardware COLOMBIA TELECOMUNICACIONES S.A. E.S.P. cuenta con equipos de gran rendimiento representados en servidores de tecnología Risc de IBM, conectados en red que permite la interfase entre los aplicativos tanto operativos como financieros, y 120 equipos clientes de tecnología INTEL que están conectados en redes locales a lo largo de la empresa en cada área facilitando el trabajo del usuario final.

En lo referente a personal COLOMBIA TELECOMUNICACIONES S.A. E.S.P. cuenta con profesionales en las áreas de Sistemas y Facturación.

DYCSA S.A. cuenta con personal calificado con conocimientos en el aplicativo ELITE, bases de datos ORACLE, Sistema Operativo AIX, lenguajes de programación como Visual Basic, C, Proc, y PL-SQL.

# **5.2 ECONÓMICO**

El proyecto desarrollado fue factible económicamente para la empresa por ser una práctica laboral y porque esta posee los recursos y equipos necesarios que permitieron llevar a cabo dicha práctica.

# **5.3 OPERATIVO**

El Proyecto fue factible operativamente ya que le brindo al estudiante la posibilidad de colaborar en el desarrollo de soluciones para el cumplimiento de las tareas cotidianas de las Áreas de Facturación y Sistemas de la Empresa COLOMBIA TELECOMUNICACIONES S.A. E.S.P. proporcionando beneficios profesionales, académicos, humanos y culturales.

# **6. ANTECEDENTES**

DYCSA, Desarrollo y Consultoría de Sistemas Informáticos S.A., es una empresa fundada en 1995 por un equipo de profesionales estrechamente relacionados con el mundo de las telecomunicaciones. Su oficina central está ubicada en Madrid (España), filial en Colombia y delegaciones en Panamá, Costa Rica y Marruecos.

DYCSA, es una empresa líder en el desarrollo de soluciones en las áreas de: CRM & Billing, Sistema de información de red, Call Center y consultoría estratégica de negocio.

#### **6.1 MISION**

**DYCSA** es una empresa que ofrece sistemas de información, consultoría e integración en mercados locales e internacionales con el propósito de brindar a nuestros clientes, empleados, accionistas y comunidades donde trabajamos beneficios económicos superiores, a largo plazo, a través de nuestra consolidada experiencia y nuestro equipo humano.

#### **6.2 VISION**

**DYCSA** será una empresa reconocida mundialmente como líder en el desarrollo de sistemas de información, consultoría e integración de productos y servicios en el ámbito de las nuevas tecnologías. Nuestros sellos serán la innovación, la iniciativa y nuestra capacidad para anticipar y responder oportunamente a los cambios y a la creación de nuevas oportunidades.

#### **6.3 OUTSORCING**

**DYCSA**, proporciona a sus clientes, si lo necesitan, la explotación de los sistemas propios en casa del cliente con las siguientes ventajas:

- Implementar políticas de la gerencia
- Mejoras de la distribución de la facturación
- Disminuir los tiempos de procesamiento
- Mantener un nivel de servicio y disponibilidad del sistema
- Consultoría

Para mantener la tendencia en aumento de los indicadores financieros, de rendimiento y servicio de su negocio.

### **6.4 PRODUCTOS Y SERVICIOS**

**ELITE** es un sistema integral de gestión de clientes, facturación y sistema de información de red para operadores de telecomunicaciones, proveedores de servicios y utilities.

**6.4.1 ELITE CC & B (Customer Care y Billing).** Es una herramienta integrada de Billing & CRM que proporciona un control detallado de los clientes y de su facturación, proporcionando una gestión eficaz del negocio.

**6.4.2 Elite ingeniería.** Es una herramienta integrada de gestión de red que proporciona un control detallado del inventario, permite realizar la provisión de los servicios asociados a la misma y gestionar la resolución de los boletines de averías que se producen en dicha red.

**6.4.3 ELITE Q o S.** Permite medir la calidad del servicio de una red. La calidad del servicio es una herramienta diferenciadora entre los distintos operadores de red, ya que permite una máxima optimización y control en el uso de la misma.

**6.4.4 ELITE WF WORK FLOW.** Permite definir y crear un protocolo de actuación para gestionar las actividades de una entidad hasta su resolución y su posterior supervisión.

# **6.5 SERVICIOS PROFESIONALES**

**DYCSA** posee un conjunto de profesionales, de probada experiencia, formados tanto en el diseño de soluciones como en el desarrollo de software y perfectamente adaptados a cualquier metodología de desarrollo que acomete la realización de proyectos, cerrados y a medida, con las máximas garantías de éxito que aporta:

- Experiencia en tecnologías de la Información
- Diseño de soluciones / Desarrollo de software
- Orientación al mercado global Telecom & Media
- Integración en equipos mixtos
- Adaptación a cualquier metodología de desarrollo
- Estabilidad del personal
- Personal técnico calificado y formado en las últimas tecnologías
- Cursos de Formación

#### **6.6 ELITE**

Es un Sistema de Información que permite administrar y mantener un control detallado de los clientes en lo que se refiere a servicios contratados, estados de cuenta, o a la atención de ordenes de servicios solicitados como activación de teléfonos, servicios suplementarios, suspensión de llamadas locales, larga distancia nacional, internacional y celular, entre otros, y la Tarificación y Facturación para cada cliente dependiendo del estrato y el patrón tarifario al cual pertenezcan, proporcionando una gestión eficaz, organizada y ágil del negocio para operadores de Telecomunicaciones.

### **6.7 MODULO DE TARIFICACION**

El Proceso de Tarificación es a través del cual se le da valor a los pulsos consumidos por cada abonado como producto de llamadas locales, que son acumulados en la central receptora a la cual pertenecen. Las llamadas de larga distancia y celular se tarifican mediante archivos que contienen el consumo para cada abonado, y que son enviados por todos y cada uno de los Operadores de Larga Distancia y Celular. El módulo de Tarificación del sistema Elite se crea con un objetivo principal: 'Realizar el proceso de cuantificación de las llamadas recibidas dentro de una central receptora y los consumos por concepto de llamadas de Larga distancia y celular, contando con una gran parte parametrizable que permite adaptarse a la política de facturación de la Empresa'.

El proceso de tarificación se puede resumir en pocas palabras como la extracción de la información relativa a las llamadas realizadas por los abonados y la determinación del costo de éstas en función de gran variedad de factores como pueden ser, la subcategoría del cliente, el número de pulsos consumidos, o en el caso de llamadas de larga distancia y celular el destino de la llamada, la duración etc. Todos estos factores, así como muchos otros son parametrizables, y es el módulo de Tarificación el que tiene como objetivo la configuración de los parámetros que serán necesarios para el correcto proceso de tasación.

#### **6.8 MODULO DE FACTURACION**

La función principal del módulo de Facturación, es la de proporcionar al usuario el interfaz necesario para realizar las siguientes acciones:

- Definir y mantener la configuración de todos los datos, tanto de carácter general como paramétricos que son necesarios para el correcto funcionamiento del Sistema de Facturación de Elite.
- Ejecutar los procesos principales dependientes del módulo de Facturación tales como: la generación de los distintos tipos de facturas a partir de los diferentes conceptos facturables y su impresión posterior o el traspaso de información al módulo de Cobros.
- Visualizar facturas de Simulación o facturas Reales generadas por el sistema de Facturación.

### **7. METODOLOGIA**

El propósito que persigue el análisis de sistemas es determinar el funcionamiento del sistema actual, sus actividades, usuarios, entradas, salidas, técnicas de trabajo, el entorno en el que se desarrolla, los posibles problemas que presenta, las necesidades de los usuarios que interactúan con dicho sistema, para así lograr definir las necesidades de la entidad estudiada y ofrecer la creación de una optima propuesta de solución.

La metodología para el desarrollo del proyecto es la del ciclo de vida clásico de un sistema que consiste en el análisis, diseño, pruebas, implementación y mantenimiento.

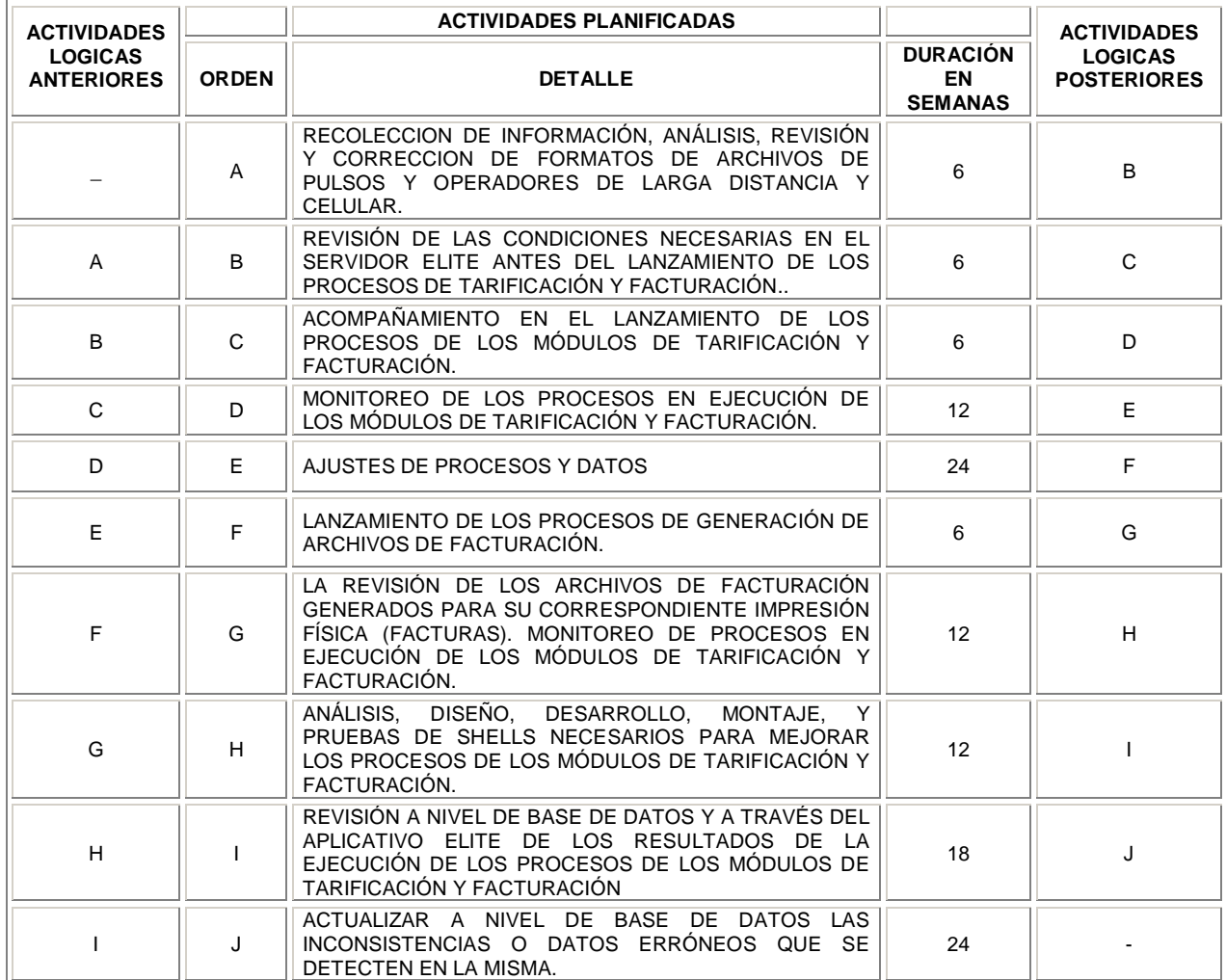

### **CUADRO No. 1 ANÁLISIS DE SECUENCIA**

### **8. RESULTADOS ESPERADOS**

La oportunidad de realizar proyectos de Pasantía Laboral permite al estudiante poner en práctica los conocimientos adquiridos durante los estudios universitarios, desarrollando además nuevas destrezas y habilidades.

La experiencia adquirida durante el desarrollo del proyecto en la modalidad de Pasantía Laboral beneficia al estudiante en los aspectos humanos y profesionales ya que es un funcionario más de la empresa, comprometido a desempeñar funciones de gran responsabilidad.

Al brindar soporte técnico de un sistema de información tan amplio y potente como ELITE el estudiante adquirió experiencia y conocimientos en el aplicativo ELITE, bases de datos ORACLE y Sistema Operativo AIX, logrando como resultados la obtención de soluciones rápidas y precisas a posibles problemas de funcionamiento del Aplicativo por inconsistencias de datos u otros casos, de manera que la Empresa y las áreas involucradas en el proyecto pudieron ofrecer un servicio más eficiente a sus clientes.

#### **9. DESARROLLO DE ACTIVIDADES**

- Ø Soporte técnico en la Obtención y revisión del formato de los archivos de Pulsos por cada Central. Revisión del formato de los archivos de Operadores de Larga Distancia y Celular. Este proceso se realizó para cada ciclo de Facturación.
- Ø Soporte técnico en la revisión de las condiciones necesarias en el servidor ELITE en el Sistema Operativo AIX, en cuanto a espacio en los File Systems /logs\_elite, /home, /Oracle, /var y /home/factura/impresión, antes del lanzamiento de los procesos de Tarificación y Facturación.
- Ø Acompañamiento en la ejecución de los procesos de Tarificación de Pulsos, Larga Distancia y Celular y de Facturación.
- Ø Monitoreo de los procesos en ejecución de los módulos de Tarificación y Facturación en Sistema Operativo AIX y en Base de Datos ELITEPRO (Oracle).
- Ø Ajustes de los procesos y datos.
- Ø Acompañamiento en el lanzamiento de los procesos de Generación de Archivos de Facturación.
- Ø Soporte técnico en la revisión de los archivos de facturación generados (muestreo) para su correspondiente impresión física (facturas).
- Ø Análisis, diseño, desarrollo, montaje y pruebas de Shells necesarios para mejorar los procesos de los módulos de Tarificación y Facturación.
- Ø Revisión a nivel de base de datos y a través del aplicativo Elite de los resultados de la ejecución de los procesos de los módulos de Tarificación y Facturación.
- Ø Actualización a nivel de base de datos de las inconsistencias o datos erróneos que se detecten en la misma.

#### **10. INICIANDO ELITE**

ELITE es un Sistema de Información que permite administrar y mantener un control detallado de los clientes en lo que se refiere a servicios contratados, estados de cuenta, o a la atención de ordenes de servicios solicitados como activación de teléfonos, servicios suplementarios, suspensión de llamadas locales, larga distancia nacional, internacional y celular, entre otros, y la Tarificación y Facturación para cada cliente dependiendo del estrato y el patrón tarifario al cual pertenezcan, proporcionando una gestión eficaz, organizada y ágil del negocio para operadores de Telecomunicaciones.

Elite puede ser instalado en Sistemas Operativos Windows 98, 2000 y XP.

Se encuentra distribuido en varios módulos, cada uno de ellos diseñado para realizar tareas específicas y a la vez relacionados entre sí.

Para iniciar haga clic en el botón inicio **la unicio** luego en la opción Programas de la barra de tareas, seleccione Dycsa Soft, luego Elite y por último haga clic sobre el acceso al Módulo que desee iniciar.

### **FIGURA No. 1**

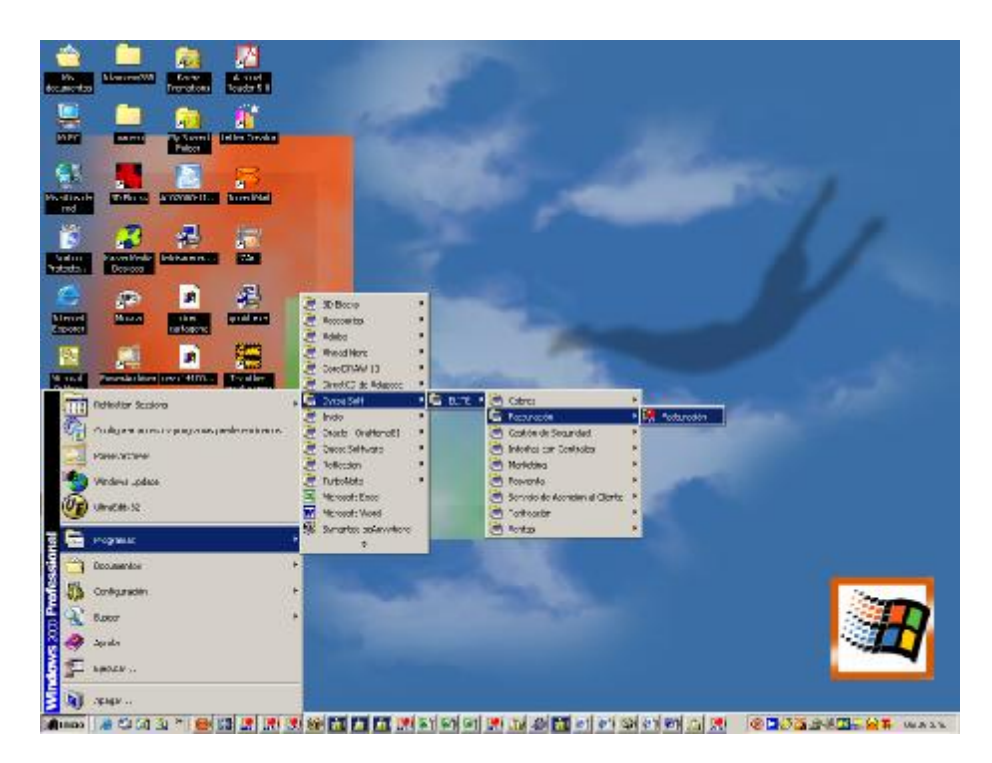

**FIGURA No. 2** 

El programa le solicitará su usuario y password

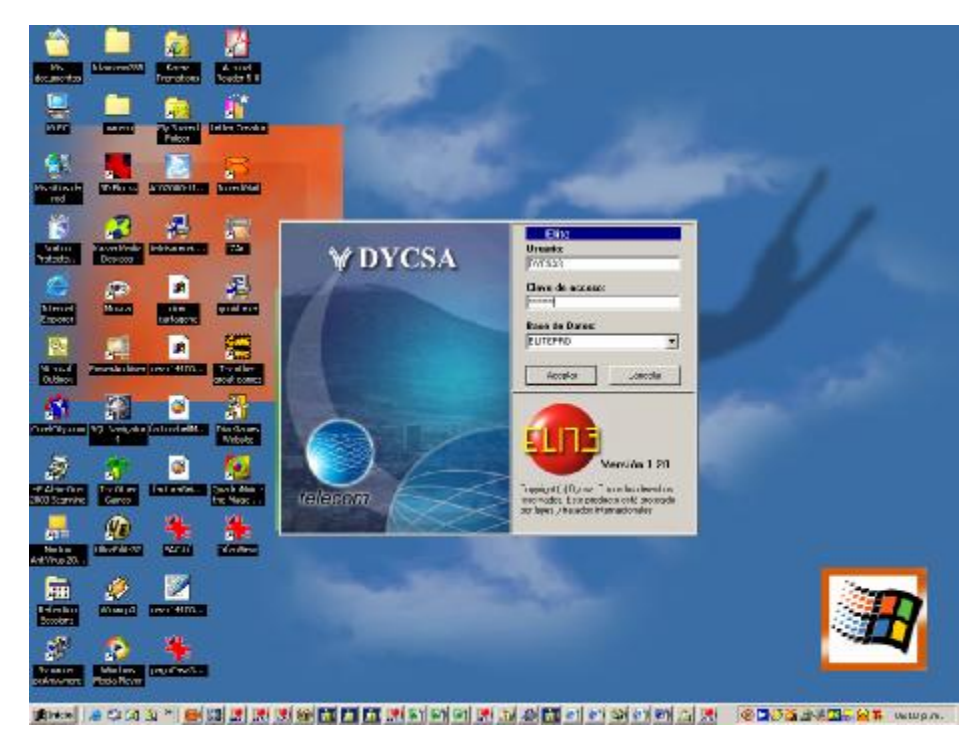

### **11. MODULO DE TARIFICACION**

### **11.1 OBJETIVO DEL MODULO DE TARIFICACION**

El objetivo del módulo de Tarificación del sistema Elite es: 'Realizar el proceso de cuantificación de las llamadas recibidas dentro de una central receptora y los consumos por concepto de llamadas de Larga distancia y celular'.

#### **11.2 MODULO DE TARIFICACION**

El Proceso de Tarificación es a través del cual se le da valor a los pulsos consumidos por cada abonado como producto de llamadas locales, que son acumulados en la central receptora a la cual pertenecen. Las llamadas de larga distancia y celular se tarifican mediante archivos que contienen el consumo para cada abonado, y que son enviados por todos y cada uno de los Operadores de telefonía fija y móvil.

Cuenta con una gran parte parametrizable que permite adaptarse a la política de facturación de la empresa.

# **12. MODELO LÓGICO DEL MODULO DE TARIFICACIÓN**

# **12.1 DIAGRAMA DEL MÓDULO**

En el siguiente diagrama se representa la relación del módulo de Tarificación con otros módulos del sistema ELITE.

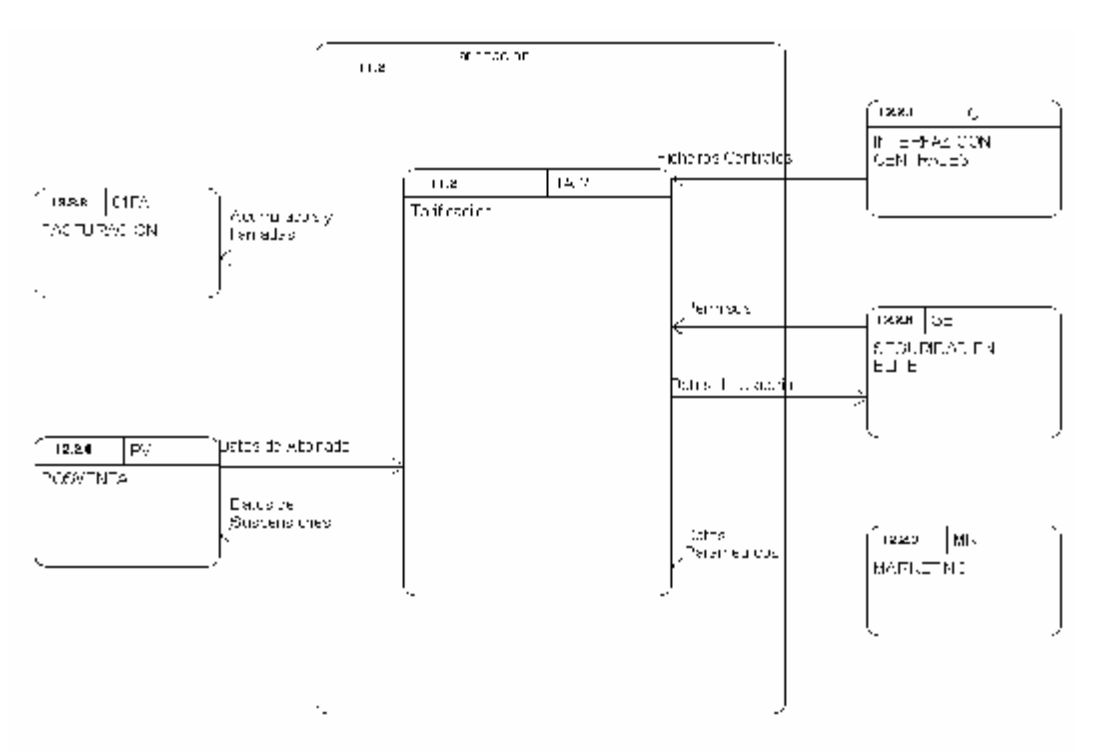

**FIGURA No. 3** 

#### **12.2 DESCRIPCIÓN DE COMPONENTES**

A continuación se describen los componentes que se muestran en el diagrama del módulo de Tarificación.

#### **12.2.1 Módulo de interfaz con centrales.**

El módulo de Interfaz con Centrales es el encargado de conectar los módulos con sistemas externos como centrales de conmutación, correo de voz, sistemas automáticos de audio-respuesta, entidades de evaluación de riesgo, etc.

Es un módulo flexible que se adapta a cualquier fabricante, ya que permite un alto grado de parametrización de los procesos implicados. Soporta la conexión simultánea con sistemas que usen lenguajes diferentes de modo transparente para el los demás módulos.

**12.2.2 Módulo de facturación.** La función principal del módulo de facturación, es la de proporcionar al usuario el interfaz necesario para realizar las siguientes acciones:

Definir y mantener la configuración de todos los datos, tanto de carácter general como paramétricos que son necesarios para el correcto funcionamiento del Sistema de Facturación de Elite.

Ejecutar los procesos principales dependientes del módulo de Facturación tales como: la generación de los distintos tipos de facturas a partir de los diferentes conceptos facturables y su impresión posterior o el traspaso de información al módulo de Cobros.

Visualizar cualquier tipo de factura o documento generado por el sistema de Facturación.

Generación de información en soporte magnético y en el formato adecuado para los distintos bancos, con los datos necesarios para que estos procedan al cobro automático de los Clientes que tengan sus recibos domiciliados en cuentas bancarias.

**12.2.3 Módulo de marketing.** El objetivo del módulo de marketing es facilitar al área comercial de la compañía la definición de patrones (de servicios, tarifas y descuentos), artículos y tarifas.

Incorpora un alto grado de parametrización, ofreciendo la posibilidad de realizar combinaciones entre todos los elementos que componen los diferentes Patrones.

**12.2.4 Módulo de posventa.** El módulo de posventa dispone de las herramientas necesarias para permitir realizar cualquier tipo de modificación sobre la situación comercial, administrativa o técnica de los diferentes abonados activos en el sistema elite, así como cambios en los servicios contratados del abonado, tratamiento de suspensiones, cambios sobre datos del cliente, etc.

Se dispone también de las consultas necesarias para poder ver la situación actual de cualquier abonado así como las situaciones y modificaciones que ha tenido el abonado desde que entró al sistema.

**12.2.5 Módulo de seguridad.** El módulo de seguridad se encarga de gestionar la seguridad del aplicativo, organizando a los usuarios del sistema en grupos para los que se definirán los accesos tanto a los objetos de la base de datos como a las funciones del sistema elite, de esta manera realizando una administración sencilla y adaptable a las necesidades de la empresa.

# **12.3 FLUJO DE DATOS**

**12.3.1 Permisos.** Son datos retornados por el módulo de seguridad acerca de los permisos de acceso que posee un usuario del sistema elite.

**12.3.2 Datos del usuario.** Datos enviados al módulo de seguridad para la correcta identificación de un usuario del sistema elite.

**12.3.3 Datos del abonado.** Tarificación obtiene de posventa la situación del abonado en el momento de realizar las llamadas, por ejemplo el patrón tarifario, el cual, junto con los datos paramétricos proporcionados por marketing, permite obtener los importes a aplicar en cada una de las llamadas.

**12.3.4 Datos paramétricos.** El módulo de marketing suministra a tarificación todos los datos paramétricos de los diferentes abonados y operadores necesarios para realizar la tasación.

**12.3.5 Ficheros de las centrales.** Las Centrales proporcionan al módulo de Tarificación los ficheros de llamadas procedentes de las mismas con respecto al consumo local.

12.3.6 **Acumulados y llamadas.** Tarificación proporciona a facturación los datos de las llamadas realizadas por los abonados, tanto acumulados por ciclo en consumo local, como detalle de las llamadas de larga distancia y celular. A partir de estos datos facturación realizará cálculos de descuentos, cargos básicos e impresión de la factura.

### **13. FUNCIONES DEL MÓDULO DE TARIFICACIÓN**

#### **13.1 DIAGRAMA DE ÁREAS FUNCIONALES**

Este diagrama muestra los principales bloques funcionales del módulo de Tarificación y sus relaciones entre ellos, y entre los bloques y los demás módulos.

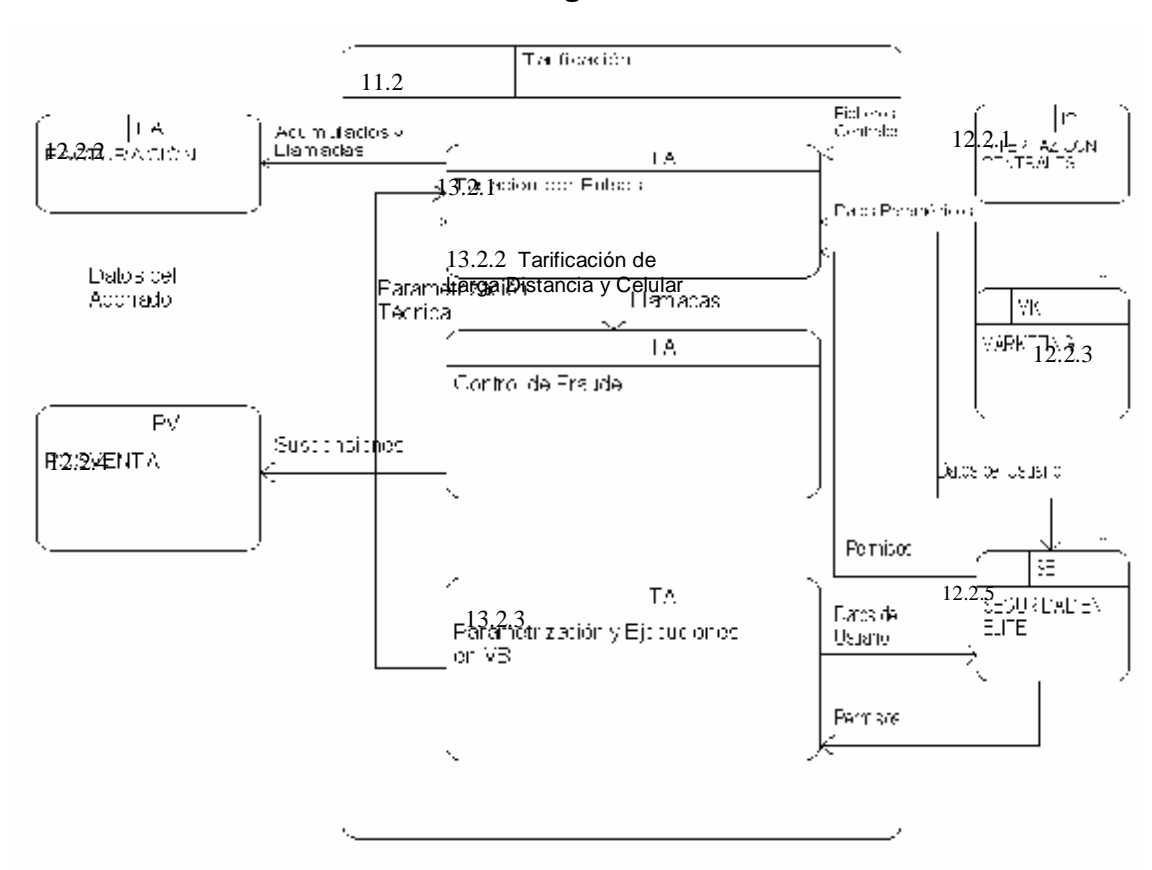

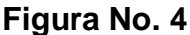

# **13.2 DESCRIPCIÓN DE ÁREAS FUNCIONALES**

A continuación se describen los bloques funcionales del módulo de Tarificación que se muestran en el diagrama.

**13.2.1 Tarificación de pulsos.** Proceso de Tarificación de pulsos o consumo local realizado por los abonados propios de la Empresa de Telecomunicaciones.

**13.2.2 Tarificación de larga distancia y celular.** Tratamiento y almacenamientos de las llamadas de larga distancia, tanto nacionales como internacionales, y llamadas a celular realizadas por los abonados de la Empresa de Telecomunicaciones.

**13.2.3 Parametrización y ejecución de procesos.** Proceso mediante el cual el usuario parametriza las tablas de Tarificación utilizadas en todos los procedimientos, en cuanto a Operadores, Numeración, Centrales, etc.

También se permite al usuario realizar el lanzamiento de procesos, tales como, recuperación de registros anómalos o congelados e incluso tarificar un fichero de llamadas.

### **13.3 FLUJO DE DATOS**

**13.3.1 Parametrización técnica.** El módulo de tarificación requiere una serie de datos paramétricos técnicos que son proporcionados desde la parte visual de la aplicación, como los operadores que involucran además para su parametrización al módulo de marketing.

**13.3.2 Tipo de llamadas.** En el módulo de marketing se define el tipo de llamada que puede ser nacional o internacional dependiendo del operador.

# **13.4 ESPECIFICACIÓN FUNCIONAL**

**13.4.1 Tarificación de pulsos.** Proceso de Tarificación de pulsos o consumo local realizado por los abonados propios de la Empresa de Telecomunicaciones.

**13.4.2 Tarificación de larga distancia y celular.** Tratamiento y almacenamientos de las llamadas de larga distancia, tanto nacionales como internacionales, y llamadas a celular realizadas por los abonados de la Empresa de Telecomunicaciones.

**13.4.3 Carga de memoria compartida.** Se encarga de cargar en zonas de memoria todas las tablas paramétricas, para después ahorrar tiempo en la tarificación al evitar accesos a la base de datos.

**13.4.4 Servidor multiproceso.** Permite gestionar el proceso de tarificación de varias llamadas en paralelo.

**13.4.5 Filtros de registros y extracción de llamadas.** Se filtrarán los Registros del tráfico generado por las centrales y por los Operadores de Larga Distancia y

Celular para determinar cuales se deben tarificar, dividiendo los registros recibidos en:

Registros a tarificar Errados (Llamadas Duplicadas, otros) De tratamiento **Congelados** Anomalías

**13.4.6 Clasificación de las llamadas.** El módulo de Tarificación del sistema ELITE realiza tratamientos diferentes para las llamadas locales y las llamadas de larga distancia así:

**13.4.6.1 Llamadas locales.** La tarificación por contadores se basa en extraer mensualmente de las centrales la información de los impulsos consumidos por cada abonado en llamadas locales dentro de la red de la Empresa de Telecomunicaciones.

Las tarifas están determinadas por el Patrón Tarifario al que pertenezca el abonado.

**13.4.6.2 Llamadas de larga distancia y celular.** Es el coste del uso de otras redes y vienen determinados por otros operadores, es decir que el sistema no calcula el valor de estas llamadas, únicamente lo totaliza para cada abonado. Para la evaluación de estas llamadas, se procederá a cargarlas desde los ficheros que proporcionan los Operadores de Otras Redes de Larga distancia y celular (Telecom, Bellsouth, Comcel, Orbitel, etc.).

**13.4.7 Obtención de fechas de efectividad.** Las tarifas llevan asociada una fecha de efectividad, dado que cada mes varía el valor del pulso, bien al alta o bien a la baja. La fecha de Efectividad se define en la parametrización anual de Tarifas del sistema ELITE, con lo que el usuario se evita tener que cambiar las tarifas mes a mes.

**13.4.8 Impuestos.** El sistema contempla la posibilidad de no aplicar impuestos en un número determinado de pulsos a ciertos planes tarifarios. La información del consumo se obtiene en dos conceptos diferentes, uno que contiene los pulsos a los que no se les aplica el cálculo de impuestos, y otro en el que se indica aquel consumo al que sí se le aplica el impuesto.

El número de pulsos límite a partir del cual se aplican impuestos y aquellos patrones tarifarios que permiten el no aplicar impuestos son parametrizables.

**13.4.9 Recuperación de anomalías.** Las llamadas que fueron almacenadas como anomalías podrán ser recuperadas posteriormente, una vez que el problema que las incluyó en dicha clasificación esté solucionado. Las llamadas se incluirán en el sistema y se tarificarán de manera normal.

**13.4.10 Recuperación de congeladas.** Cuando un nuevo abonado realiza llamadas antes de ser dado de alta en el sistema, dichas llamadas ingresan al sistema como llamadas Congeladas. Una vez que el abonado esté legalizado y sus datos perfectamente parametrizados, se podrán recuperar estas llamadas, reenviándolas al sistema para su tarificación.

**13.4.11 Acumulados de consumo para facturación.** El consumo obtenido de las distintas llamadas, locales y de larga distancia y celular, es acumulado por ciclo para que facturación disponga de esta información ya tratada y la asocie a Conceptos de Facturación.

**13.4.12 Detalle de llamadas para facturación.** El detalle de las llamadas también se deja disponible para facturación, a efectos de poder imprimirlas en la factura física, o de ser visualizadas a través del módulo de Facturación.

**13.4.13 Parametrización de operadores.** Se introducirán todos los operadores relacionados con el sistema, abarcando información de sus características especiales de tarificación, por ejemplo si es portador internacional.

### **14.CONTROL DE PROCESOS MANUALES DE PREPARACION DE ARCHIVOS PARA EL PROCESO DE TARIFICACION**

El proceso de Tarificación se alimenta de archivos de lecturas generados por dos entes emisores: las centrales telefónicas y los operadores de larga distancia y celular.

Las lecturas se refieren al consumo registrado por cada número telefónico en una central telefónica.

Estos archivos son enviados para su procesamiento en medio magnético, o vía correo electrónico.

Para su ingreso al sistema ELITE, estos deben cumplir con un formato específico, de no hacerlo así el sistema rechaza los registros que no cumplen con el mismo y los envía a una tabla de anomalías. En la siguiente tabla se relacionan los entes emisores que se manejan actualmente:

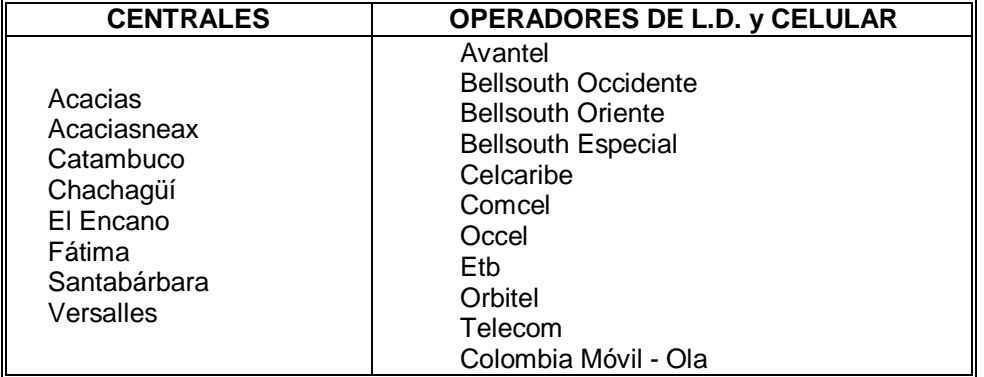

#### **Cuadro No. 2**

#### **14.1 CLASIFICACION DE ARCHIVOS DE TARIFICACION**

Los archivos pueden clasificarse en forma general de acuerdo al tipo de información que contienen, obteniendo así tres tipos claramente definidos: Pulsos, Larga distancia y celular y Cargos Externos.

**14.1.1 Clasificación de archivos de pulso.** Este tipo de archivos contienen el registro medido en pulsos de las llamadas locales. Los archivos de Pulsos son archivos planos que contienen lecturas secuenciales y el número de teléfono al que corresponden. Un pulso es igual a 3 minutos.

**14.1.2 Clasificación de archivos de larga distancia y celular.** Estos archivos contienen la información de llamadas de larga distancia nacional e internacional y celular, realizadas desde un teléfono fijo.

Los archivos de este tipo requieren de un formato específico para ser procesados correctamente por ELITE.

### **14.2 NOMBRES DE ARCHIVOS**

Los nombres de los archivos de Pulsos y Larga Distancia se encuentran definidos en un Shell de AIX por lo tanto deben coincidir, la variación esta en la fecha de fin de ciclo que en la estructura del nombre del archivo se encuentra como extensión. Por el contrario si alguno de los nombres no es correcto causará que este no se tarifique.

**14.2.1 Estructura de los nombres de archivos de pulsos.** Cada archivo se nombra de la siguiente manera: primero se coloca el nombre de la central que lo envía y se les adiciona separado por un punto, la fecha del último día del mes a facturar en formato YYYYMMDD. Por ejemplo, para el mes de Septiembre del año 2003 los nombres de los archivos serían los siguientes:

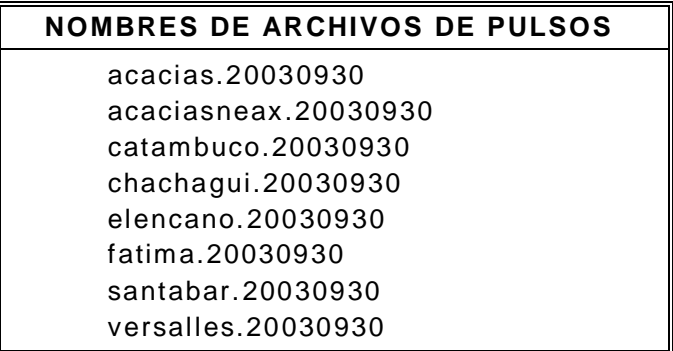

#### **Cuadro No. 3**

**14.2.2 Estructura de los nombres de archivos de larga distancia y celular.**  Los archivos de larga distancia y celular se nombran de la siguiente manera: primero se coloca el nombre del Operador que lo envía y se le adiciona separado por un punto, la fecha del último día del mes a facturar en formato **YYYYMMDD**.

Por ejemplo, para el mes de Septiembre del año 2003 los nombres de los archivos serían los siguientes:

**Cuadro No. 4** 

#### **NOMBRES DE ARCHIVOS DE LD Y CELULAR**  avantel.20030930 bellsouthOcc.20030930 bellsouthOri.20030930 bellsouthEsp.20020930 celcaribe.20030930 comcel.20030930 occel.20030930 etb.20030930 orbitel.20030930 telecom.20030930 ola.20030930

# **14.3 CONTROL ANTES DEL PROCESAMIENTO DE ARCHIVOS**

**14.3.1 Control de los archivos de pulsos.** Los ficheros de pulsos en general deben ubicarse en directorios que llevan el nombre de cada central, estos directorios se encuentran en el Servidor ELITE en el ambiente del Sistema Operativo AIX. Dentro de cada directorio debe ubicarse el correspondiente archivo. Estos directorios son:

> **/home/tarifica/tickets/cdr/pulso/acacias /home/tarifica/tickets/cdr/pulso/acaciasneax /home/tarifica/tickets/cdr/pulso/catambuco /home/tarifica/tickets/cdr/pulso/chachagui /home/tarifica/tickets/cdr/pulso/elencano /home/tarifica/tickets/cdr/pulso/fatima /home/tarifica/tickets/cdr/pulso/santabar /home/tarifica/tickets/cdr/pulso/versalles**

Cada archivo debe tener mínimo los siguientes permisos: **-rwxr-xr--** y el grupo debe ser **tarifica produ** 

El archivo debe ser revisado internamente para verificar que las numeraciones correspondientes a cada central estén correctas, también debe verificarse que el formato sea correcto. Debe extraerse de cada archivo el número total de registros por cada central para luego compararse contra estadísticas de procesamientos del mes anterior, alimentando una bitácora mensual que lleva esta información.

**14.3.2 Control de los archivos de larga distancia y celular.** Los ficheros de larga distancia y celular se encuentran ubicados en directorios que llevan el nombre de cada operador de Larga Distancia y Celular. Dentro de cada directorio debe ubicarse el respectivo archivo. Estos directorios son:

> **/home/tarifica/tickets/cdr/detalle/avantel /home/tarifica/tickets/cdr/detalle/bellsouthOcc /home/tarifica/tickets/cdr/detalle/bellsouthOri /home/tarifica/tickets/cdr/detalle/bellsouthEsp /home/tarifica/tickets/cdr/detalle/celcaribe /home/tarifica/tickets/cdr/detalle/comcel /home/tarifica/tickets/cdr/detalle/etb /home/tarifica/tickets/cdr/detalle/occel /home/tarifica/tickets/cdr/detalle/orbitel /home/tarifica/tickets/cdr/detalle/telecom /home/tarifica/tickets/cdr/detalle/ola**

Cada archivo debe tener mínimo los siguientes permisos: **-rwxr-xr--** y el grupo debe ser **tarifica produ** 

El archivo debe ser revisado internamente para verificar que la estructura corresponda con el formato requerido por ELITE

# **14.4 ESTRUCTURA DE LOS ARCHIVOS DE TARIFICACION**

**14.4.1 Estructura de los archivos de pulsos.** Cada línea debe estar formada de la siguiente manera: primero siete números correspondientes al número telefónico, seguido el carácter "pipe" y luego seis números correspondientes a la lectura del mes actual que restada con la del mes anterior dará como resultado la cantidad de pulsos consumidos. En total cada línea debe tener 14 caracteres. Ejemplo:

#### **7236500|000000 7230001|000120**

**14.4.2 Estructura de los archivos de larga distancia y celular.** La estructura del fichero está conformada así:

#### **Número de Teléfono Origen**

- Número de orden 1
- Longitud del Campo 7 caracteres

#### **Mes de la llamada**

- Número de orden 2
- Longitud del campo 2 caracteres
#### **Día de la llamada**

- Número de orden 3
- Longitud del Campo 2 caracteres

#### **Hora inicio de llamada**

- Número de orden 4
- Longitud del campo 6 caracteres

#### **Indicativo de llamada Nacional / Internacional**

- Número de orden 5
- Longitud del Campo 1 caracteres

#### **Clase de llamada (Identificador del Operador)**

- Número de orden 6
- Longitud del campo 2 caracteres

#### **Teléfono Destino**

- Número de orden 7
- Longitud del campo 16 caracteres

#### **Nombre Ciudad Destino / Operador**

- Número de orden 8
- Longitud del campo 15 caracteres

#### **Duración de la llamada (Minutos)**

- Número de orden 9
- Longitud del campo 6 caracteres

# **Número de Comprobante**

#### **(Caracteres de Control usados por el Operador)**

- Número de orden 10
- Longitud del campo 5 caracteres

#### **Importe de llamada**

#### **(Número de minutos multiplicado por Valor por Minuto)**

- Número de orden 11
- Longitud del campo 10 caracteres

#### **Importe Unidad de Consumo (Valor por Minuto)**

- Número de orden 12
- Longitud del campo 7 caracteres

A continuación se muestra la estructura de los archivos de Larga distancia y celular.

# **Ejemplo:**

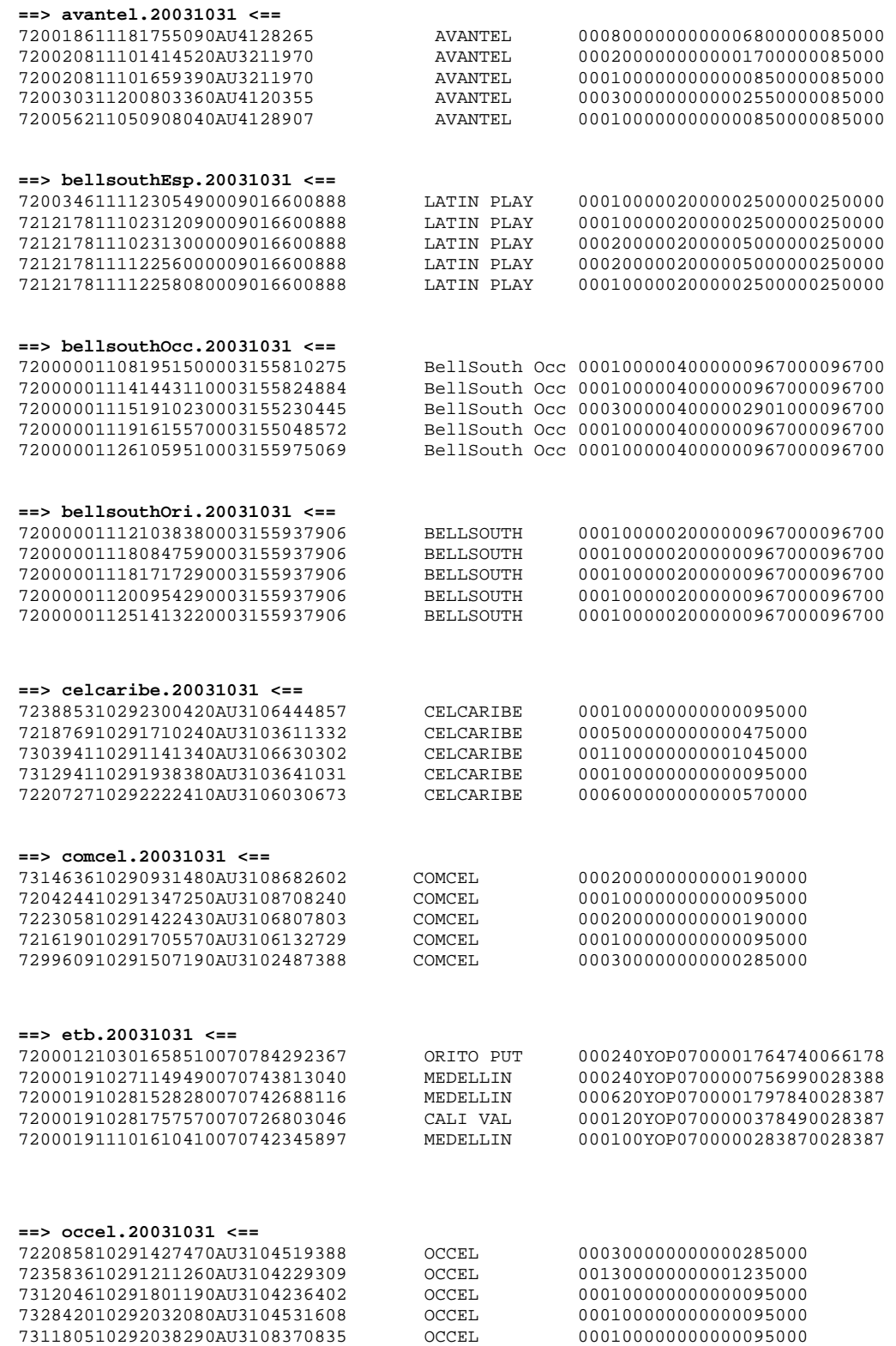

![](_page_38_Picture_145.jpeg)

Debe extraerse de cada archivo el número total de registros y la suma total de los valores de cada llamada, estos datos deben compararse contra las estadísticas de procesamientos del mes anterior y alimentar una bitácora mensual que lleva esta información.

### **15. PROCESO DE TARIFICACIÓN (AIX)**

Este proceso se realiza enteramente en el ambiente del sistema operativo AIX, para efectos de tener el máximo rendimiento. Para poder realizar cada acción descrita a continuación es necesario tener al menos una sesión de Telnet conectada al nodo (ELITE) con el usuario "tarifica". El proceso es similar para la Tarificación de archivos de Pulsos y Larga Distancia y Celular.

#### **15.1 MENÚ DE TARIFICACIÓN**

A continuación se detalla el Menú para el Proceso de Tarificación - ELITE en AIX. Para lo anterior se ha creado un usuario de AIX con los privilegios necesarios para la ejecución de los procesos de Tarificación.

**Nombre de Usuario:** tarifica **Password:** xxxxxxxx

El menú se despliega digitando el nombre del mismo desde el prompt de AIX así: home/tarifica/bin>menutarifica

En el menú Principal se encuentran 4 opciones con las cuales el usuario va a interactuar durante el proceso de Tarificación, el menú le pregunta al usuario las acciones a seguir.

**15.1.1 Proceso de tarificación.** Seleccione la Opción [ 1 ] del menú principal para dar inicio con el proceso de Tarificación.

```
 *-------------------------------------------------------------------* 
 | | 
     | Menú Para La Administración del Proceso de Tarificación - ELITE | 
 | | 
                   D Y C S A S. A.
 | | 
    | Día de hoy : 08-Mar-2004 | 
     | Hora actual: 14:53:41 | 
 | | 
 *-------------------------------------------------------------------* 
         [ 1 ] EJECUCION
          [ 2 ] VERIFICACION DEL GESTOR 
          [ 3 ] HERRAMIENTAS -Detener Gestor- 
          [ 4 ] Salir Del Menú 
    Digite el número de la opción deseada: 1, 2, 3 o 4. Luego Pulse ENTER
```
Ahora seleccione la opción [ 1 ] del siguiente menú para iniciar el proceso de configuración del entorno de Tarificación, puede regresar si lo desea seleccionando la opción [ 3 ]. La opción [ 2 ] debe elegirse únicamente después de terminada la Tarificación.

```
 *-------------------------------------------------------------------* 
 | | 
    | Menú Para La Administración del Proceso de Tarificación - ELITE | 
 | | 
                 D Y C S A S. A.
 | | 
    | Día de hoy : 08-Mar-2004 | 
    | Hora actual: 14:54:02 | 
 | | 
      *-------------------------------------------------------------------*
```

```
 [ 1 ] TARIFICACION 
[ 2 ] POST - TARIFICACION
 [ 3 ] REGRESAR
```
Digite el número de la opción deseada: 1, 2 o 3. Luego Pulse ENTER

El siguiente menú nos da como opciones continuar con el proceso o regresar. Si desea continuar ahora seleccione la opción [ 1 ] para iniciar el proceso de configuración del entorno de Tarificación en el ambiente del sistema operativo AIX.

```
 *-------------------------------------------------------------------* 
 | | 
    | Menú Para La Administración del Proceso de Tarificación - ELITE | 
 | | 
                D Y C S A S. A.
 | | 
   Día de hoy : 08-Mar-2004 | Hora actual: 14:54:23 | 
 | | 
     *-------------------------------------------------------------------* 
         [ 1 ] INICIAR EJECUCION DE TARIFICACION
```
Digite el número de la opción deseada: 1 o 2. Luego Pulse ENTER

[ 2 ] REGRESAR

El proceso de configuración del entorno de Tarificación en el ambiente del sistema operativo AIX inicia con la verificación de la Fecha y Hora actual. Seleccione S ó N según corresponda. Si elige N es necesario que el Administrador del Sistema Operativo AIX actualice la fecha del Servidor antes de lanzar el proceso de Tarificación, de lo contrario se producirán problemas en el proceso

```
 *--------------------------------------------------------------------* 
 | | 
     | Sub Menú Para La Configuración del Proceso de Tarificación - ELITE | 
                   D Y C S A S. A.
 | | 
     | Día de hoy : 08-Mar-2004 | 
     | Hora actual: 14:54:38 | 
 | | 
        *--------------------------------------------------------------------*
```

```
 Paso 1. COMPROBAR FECHA. 
          Si la fecha es incorrecta podrá causar problemas en el proceso. 
          Día de hoy : 08-Mar-2004 
          Hora actual: 14:54:38
```
¿Es correcta la fecha? Responda [S ó N]

El segundo paso en la configuración del ambiente es la comprobación de la capacidad de almacenamiento de Logs en el file system /logs\_elite.

```
 *--------------------------------------------------------------------* 
 | | 
    Sub Menú Para La Configuración del Proceso de Tarificación - ELITE
                    D Y C S A S. A.
 | | 
     | Día de hoy : 08-Mar-2004 | 
     | Hora actual: 14:54:58 | 
 | | 
    :::> Paso 1 <::: ííí VERIFICADO !!! La Fecha es: 08-Mar-2004 14:54:58 
    Paso 2. COMPROBAR CAPACIDAD DE ALMACENAMIENTO. 
          Se recomienda disponer de 300MB libres en /logs_elite
```
PRESIONE CUALQUIER TECLA PARA COMPROBAR LA CAPACIDAD EN DISCO.

Comprobada la capacidad de almacenamiento de Logs se procede a seleccionar de manera automática el la base de datos a la cual va a afectar la Tarificación, este valor es por defecto ELITEPRO (Base de datos de Producción).

 \*--------------------------------------------------------------------\* | | | Sub Menú Para La Configuración del Proceso de Tarificación - ELITE |  $D Y C S A S. A.$  | | | Día de hoy : 08-Mar-2004 | | Hora actual: 14:55:21 | | | \*--------------------------------------------------------------------\* :::> Paso 1 <::: ííí VERIFICADO !!! La Fecha es: 08-Mar-2004 14:55:21 :::> Paso 2 <::: ííí VERIFICADO !!! Disponibles 759520 (bloques de 1024K) Paso 3. SETEAR VARIABLES DE AMBIENTE ORACLE\_SID. (Se hará automático) Por defecto el valor de ORACLE\_SID = ELITEPRO ESTABLECIDO EL VALOR POR DEFECTO. PRESIONE CUALQUIER TECLA PARA SEGUIR.

Ahora se procede a configurar el programa de Tarificación, se deben seleccionar las variables por defecto, es decir para cada una de las opciones oprimimos enter.

 \*--------------------------------------------------------------------\* | | | Sub Menú Para La Configuración del Proceso de Tarificación - ELITE | | | D Y C S A S. A. | | | Día de hoy : 08-Mar-2004 | | Hora actual: 14:55:45 | | | \*--------------------------------------------------------------------\* :::> Paso 1 <::: ííí VERIFICADO !!! La Fecha es: 08-Mar-2004 14:55:45 :::> Paso 2 <::: ííí VERIFICADO !!! Disponibles 759520 (bloques de 1024K) :::> Paso 3 <::: ííí VERIFICADO !!! Variable ORACLE\_SID = ELITEPRO Pulse Cualquier Tecla Para Ver Los Parámetros Por Defecto. ###################################################################### # Tarificación DYCSA - Configuración: # ###################################################################### .- Cuenta Oracle ... ... ... ... ... ... ... [tarificacion]: .- Palabra Clave Oracle. ... ... ... ... ... [xxx]: .- Nivel de Log (Modo Normal y Recovery) ... [1]: .- Nivel de Log (Modo Anomalia y Edicion)... [3]: .- Visualizar Tickets de Centrales.. ... ... [0]: .- Visualizar Ticket a Tarifar.. ... ... ... [0]: .- Bloques de 256 caract. a memoria. ... ... [32]: .- Numero de tickets a procesar. ... ... ... [32]: .- Intentos a tarificar anomalias... ... ... [9]: .- Intentos a tarificar Congeladas.. ... ... [9]: .- Control de duplicados ... ... ... [0]:<br>.- Fichero con Cabecera ... ... ... [0]: .- Fichero con Cabecera

Terminado el paso anterior el sistema ya se encuentra configurado y listo para subir el Gestor de Tarificación. Por último el menú pregunta si desea reconfigurar el programa de Tarificación, si está seguro seleccione N y luego enter, esta acción hace que el Gestor tages suba a memoria y se prepare para empezar a Rarificar.

 \*--------------------------------------------------------------------\* | | | Sub Menú Para La Configuración del Proceso de Tarificación - ELITE | D Y C S A S. A. | | | Día de hoy : 08-Mar-2004 | | Hora actual: 14:58:20 | | | \*--------------------------------------------------------------------\* :::> Paso 1 <::: ííí VERIFICADO !!! La Fecha es: 08-Mar-2004 14:58:20<br>:::> Paso 2 <::: ííí VERIFICADO !!! Capacidad (bloques de 1024) de /logs\_elite: 759520<br>:::> Paso 3 <::: ííí VERIFICADO !!! Variable ORACLE\_SI

:::> Paso 4 <::: ííí VERIFICADO !!! Configuraci n ta config Realizada.

```
¿DESEA RECONFIGURAR EL PROGRAMA DE TARIFICACION? Responda [S ó N] 
LEVANTANDO GESTOR DE TARIFICACION ...... 
PRESIONE UNA TECLA PARA CONTINUAR ...... 
         Activando role de Administracion....NO (Usuario Restringido) 
         Activando role inicial de seguridad....OK 
         Recuperando roles de usuario....OK Roles recuperados = 1 
         Recuperando roles de grupo....OK Roles recuperados = 15 
         Detectando acceso....OK Acceso permitido 
         Registrando programa..OK 
         Activando Roles....OK 
         Conectado a ORACLE: Usuario tarificacion Passwd xxxxxx 
         Activando role de Administracion....NO (Usuario Restringido) 
         Activando role inicial de seguridad....OK 
         Recuperando roles de usuario....OK Roles recuperados = 1 
         Recuperando roles de grupo....OK Roles recuperados = 15 
         Detectando acceso.. 
         Activando role de Administracion....OK Acceso permitido 
         Registrando programa..NO (Usuario Restringido) 
         Activando role inicial de seguridad....OK 
         Activando Roles....OK 
         Recuperando roles de usuario....OK Roles recuperados = 1 
         Recuperando roles de grupo....OK Roles recuperados = 15 
         Detectando acceso....OK Acceso permitido 
         Registrando programa..OK 
         Activando Roles....OK 
         Conectado a ORACLE: Usuario tarificacion Passwd xxxxxx 
..OK 
         Conectado a ORACLE: Usuario tarificacion Passwd xxxxxx
```
\* Servidor pasa a estado Activo

Ahora nos encontramos en el menú de Tarificación, seleccione [ 1 ] para Tarificar Pulsos ó [ 2 ] para Tarificar Larga Distancia y Celular.

 \*-------------------------------------------------------------------\* | | Menú Para La Administración del Proceso de Tarificación - ELITE | | D Y C S A S. A. | |  $Día de hov : 08-Mar-2004$ Hora actual: 14:59:07 | | \*-------------------------------------------------------------------\*

TARIFICACION

- [1] PULSOS
- [2] LARGA DISTANCIA Y CELULAR
- [3] REGRESAR

Digite una opción y presione ENTER

A continuación el sistema le solicita digitar el Periodo Facturable, el cual se compone del año, mes y el último día del mes, puede considerarse como la fecha hasta la cual se van a tener en cuenta los cargos a Tarificar.

< TASACION DE LARGA DISTANCIA Y CELULARES - COLOMBIA TELECOMUNICACIONES S.A. E.S.P. > DIGITE PERIODO FACTURABLE (AAAAMMDD) : 20040215 \*\*\*\*\* Iniciando con BELLSOUTH ESPECIAL \*\*\*\*\* Finalizando con BELLSOUTH ESPECIAL \*\*\*\*\*\*\*\*\*\*\*\*\*\*\*\*\*\*\*\*\*\*\*\*\*\*\*\*\*\*\*\*\*\*\*\*\*\*\*\*\*\*\*\*\*\*\*\*\*\*\*\*\*  $\star$  \* TARIFICACION DE LARGA DISTANCIA Y CELULAR \* <FINALIZACION DEL PROCESO> \*  $\star$  \*  $\star$  \* \*\*\*\*\*\*\*\*\*\*\*\*\*\*\*\*\*\*\*\*\*\*\*\*\*\*\*\*\*\*\*\*\*\*\*\*\*\*\*\*\*\*\*\*\*\*\*\*\*\*\*\*\* Presione Cualquier tecla y Enter Procesando Tarificación. Mon Mar 8 15:01:11 EST 2004 \* Servidor pasa a estado StandBy \* Tamen Comienza el Refresco \* Servidor pasa a estado Activo Activando role de Administracion....NO (Usuario Restringido) Activando role inicial de seguridad....OK Recuperando roles de usuario....OK Roles recuperados = 1 Recuperando roles de grupo....OK Roles recuperados = 15 Detectando acceso....OK Acceso permitido Registrando programa..OK Activando Roles....OK Conectado a ORACLE: Usuario tarificacion Passwd xxxxxx Activando role de Administracion.. Activando role de Administracion.. Activando role de Administracion....NO (Usuario Restringido) Activando role inicial de seguridad....OK Recuperando roles de usuario....NO (Usuario Restringido) Activando role inicial de seguridad.. Activando role de Administracion....OK Roles recuperados = 1 Recuperando roles de grupo.. Activando role de Administracion.. Activando role de Administracion....OK Recuperando roles de usuario....OK Roles recuperados = 15 Detectando acceso....OK Acceso permitido Registrando programa..NO (Usuario Restringido) Activando role inicial de seguridad....OK Activando Roles....NO (Usuario Restringido) Activando role inicial de seguridad....OK Recuperando roles de usuario....NO (Usuario Restringido) Activando role inicial de seguridad....OK Recuperando roles de usuario....OK Recuperando roles de usuario....OK Roles recuperados = 1 Recuperando roles de grupo....OK Roles recuperados = 1 Recuperando roles de grupo....OK Roles recuperados = 1 Recuperando roles de grupo....OK Roles recuperados = 1 Recuperando roles de grupo....OK Roles recuperados = 15 Detectando acceso....OK Acceso permitido Registrando programa..OK Roles recuperados = 15 Detectando acceso....OK Activando Roles....OK Acceso permitido

```
..NO (Usuario Restringido) 
        Registrando programa Activando role inicial de seguridad....OK Roles recuperados = 15 
Detectando acceso....OK Acceso permitido 
       Registrando programa..OK 
..OK 
Recuperando roles de usuario.. Activando Roles....OK Roles recuperados = 1 
       Recuperando roles de grupo....OK 
       Conectado a ORACLE: Usuario tarificacion Passwd xxxxxx 
..OK Roles recuperados = 15 
       Detectando acceso....OK 
       Activando Roles....OK Roles recuperados = 15 
       Detectando acceso....OK Acceso permitido 
       Registrando programa..OK 
       Activando Roles....OK Acceso permitido 
       Registrando programa..OK 
       Activando Roles.. 
       Activando role de Administracion....NO (Usuario Restringido) 
       Activando role inicial de seguridad....OK 
       Conectado a ORACLE: Usuario tarificacion Passwd xxxxxx 
       Activando role de Administracion....NO (Usuario Restringido) 
       Activando role inicial de seguridad.. 
       Activando role de Administracion....OK 
       Recuperando roles de usuario....NO (Usuario Restringido) 
       Activando role inicial de seguridad....OK 
       Recuperando roles de usuario....OK Roles recuperados = 1 
       Recuperando roles de grupo....OK 
       Conectado a ORACLE: Usuario tarificacion Passwd xxxxxx 
..OK 
       Recuperando roles de usuario....OK 
       Conectado a ORACLE: Usuario tarificacion Passwd xxxxxx 
..OK Roles recuperados = 1 
       Recuperando roles de grupo....OK Roles recuperados = 1 
       Recuperando roles de grupo....OK Roles recuperados = 15 
       Detectando acceso....OK Acceso permitido 
       Registrando programa..OK 
       Activando Roles....OK Roles recuperados = 15 
       Detectando acceso....OK Acceso permitido 
       Registrando programa..OK 
       Activando Roles.. 
       Activando role de Administracion....NO (Usuario Restringido) 
       Activando role inicial de seguridad....OK 
       Recuperando roles de usuario.. 
       Activando role de Administracion....OK 
       Conectado a ORACLE: Usuario tarificacion Passwd xxxxxx 
..OK Roles recuperados = 1 
       Recuperando roles de grupo.. 
       Activando role de Administracion....NO (Usuario Restringido) 
       Activando role inicial de seguridad....OK 
       Recuperando roles de usuario....NO (Usuario Restringido) 
       Activando role inicial de seguridad....OK 
        Recuperando roles de usuario....OK Roles recuperados = 15 
       Detectando acceso....OK Roles recuperados = 1 
       Recuperando roles de grupo....OK Acceso permitido 
       Registrando programa..OK 
       Activando Roles.. 
       Activando role de Administracion....OK Roles recuperados = 1 
       Recuperando roles de grupo....NO (Usuario Restringido) 
       Activando role inicial de seguridad....OK Roles recuperados = 15 
       Detectando acceso....OK 
       Recuperando roles de usuario....OK Roles recuperados = 15 
       Detectando acceso....OK Acceso permitido 
       Registrando programa..OK 
       Activando Roles....OK Roles recuperados = 1 
       Recuperando roles de grupo.. 
       Activando role de Administracion....OK 
       Conectado a ORACLE: Usuario tarificacion Passwd xxxxxx 
..OK Acceso permitido 
       Registrando programa..OK Roles recuperados = 15 
       Detectando acceso....OK Acceso permitido 
       Registrando programa..OK 
       Activando Roles....OK
```

```
Activando Roles....OK Roles recuperados = 15 
     Detectando acceso....OK Acceso permitido 
     Registrando programa..OK 
     Activando Roles....NO (Usuario Restringido) 
     Activando role inicial de seguridad....OK 
     Recuperando roles de usuario....OK 
     Conectado a ORACLE: Usuario tarificacion Passwd xxxxxx 
..OK Roles recuperados = 1 
     Recuperando roles de grupo....OK 
     Conectado a ORACLE: Usuario tarificacion Passwd xxxxxx 
..OK Roles recuperados = 15 
     Detectando acceso....OK Acceso permitido 
     Registrando programa..OK 
     Activando Roles....OK 
     Conectado a ORACLE: Usuario tarificacion Passwd xxxxxx 
..OK 
     Conectado a ORACLE: Usuario tarificacion Passwd xxxxxx 
..OK 
     Conectado a ORACLE: Usuario tarificacion Passwd xxxxxx 
..OK 
     Conectado a ORACLE: Usuario tarificacion Passwd xxxxxx 
..OK 
     Conectado a ORACLE: Usuario tarificacion Passwd xxxxxx
```
El sistema le indicará cuando termina el proceso de Tarificación.

La Tarificación de Pulsos es similar a la Tarificación de Larga Distancia y Celular, en cuanto a ejecución de procesos se refiere.

**15.1.2 Detener el gestor de tarificación**. Terminada la Tarificación de Pulsos y Larga Distancia y Celular es necesario detener el Gestor de Tarificación. Regrese al menú principal y seleccione la opción [ 3 ] el sistema detendrá automáticamente el gestor.

```
 *-------------------------------------------------------------------* 
 | | 
     | Menú Para La Administración del Proceso de Tarificación - ELITE | 
 | | 
                    D Y C S A S. A.
 | | 
     | Día de hoy : 08-Mar-2004 | 
     | Hora actual: 14:53:41 | 
 | | 
           *-------------------------------------------------------------------* 
          [ 1 ] EJECUCION
           [ 2 ] VERIFICACION DEL GESTOR 
           [ 3 ] HERRAMIENTAS -Detener Gestor- 
           [ 4 ] Salir Del Menú 
    Digite el número de la opción deseada: 1, 2, 3 o 4. Luego Pulse ENTER
```
Se visualizarán los siguientes mensajes:

```
DETENER EL GESTOR DE TARIFICACION ...... 
PRESIONE UNA TECLA PARA CONTINUAR ...... 
         * Envio al proceso servidor la senal SIGTERM 
                  * Servidor recibio la senal de Terminar
```
**15.1.3 Proceso de post-tarificación.** Una vez terminada la Tarificación de Pulsos y Larga Distancia y Celular procedemos a ejecutar los procesos de Post – Tarificación. Seleccione la opción [ 2 ] del siguiente menú.

```
 *-------------------------------------------------------------------* 
 | | 
    | Menú Para La Administración del Proceso de Tarificación - ELITE | 
 | | 
                  D Y C S A S. A.
 | | 
    | Día de hoy : 12-Mar-2004 | 
    | Hora actual: 11:21:15 | 
 | | 
       *-------------------------------------------------------------------* 
         [ 1 ] TARIFICACION
         [ 2 ] POST - TARIFICACION
         [ 3 ] REGRESAR
```
Digite el número de la opción deseada: 1, 2 o 3. Luego Pulse ENTER 2

Los procesos de Post – Tarificación permiten la recuperación de congeladas, anomalías y la corrección de altas pulsaciones que se encuentren en el sistema. Seleccione la opción [ 1 ] para Pulsos.

 \*\*\*\*\*\*\*\*\*\*\*\*\*\*\*\*\*\*\*\*\*\*\*\*\*\*\*\*\*\*\*\*\*\*\*\*\*\*\*\*\*\*\*\*\*\*\*\*\*\*\*\*\*  $\star$  \*  $\star$  \* POST - TARIFICACION \*  $\star$  \*  $\star$  $\star$  \*  $\star$  \*\*\*\*\*\*\*\*\*\*\*\*\*\*\*\*\*\*\*\*\*\*\*\*\*\*\*\*\*\*\*\*\*\*\*\*\*\*\*\*\*\*\*\*\*\*\*\*\*\*\*\*\* [ 1 ] PULSOS [ 2 ] LARGA DISTANCIA [ 3 ] REGRESAR

Digite el número de la opción deseada: 1, 2 o 3. Luego Pulse ENTER

Cada una de las siguientes opciones solicita como parámetros usuario, password, y ciclo.

 \*\*\*\*\*\*\*\*\*\*\*\*\*\*\*\*\*\*\*\*\*\*\*\*\*\*\*\*\*\*\*\*\*\*\*\*\*\*\*\*\*\*\*\*\*\*\*\*\*\*\*\*\*  $\star$  \*  $\star$ ACTUALIZACION DE PULSOS  $\star$  \*  $\star$  \*\*\*\*\*\*\*\*\*\*\*\*\*\*\*\*\*\*\*\*\*\*\*\*\*\*\*\*\*\*\*\*\*\*\*\*\*\*\*\*\*\*\*\*\*\*\*\*\*\*\*\*\* [ 1 ] RECUPERACION ANOMALIAS [ 2 ] RECUPERACION CONGELADAS [ 3 ] ALTAS IMPULSACIONES [ 4 ] REGRESAR

Digite el número de la opción deseada: 1, 2, 3 o 4. Luego Pulse ENTER

Seleccione la opción [ 2 ] del menú de Post – Tarificación para Larga Distancia y Celular.

 \*\*\*\*\*\*\*\*\*\*\*\*\*\*\*\*\*\*\*\*\*\*\*\*\*\*\*\*\*\*\*\*\*\*\*\*\*\*\*\*\*\*\*\*\*\*\*\*\*\*\*\*\*  $\star$  \*  $\star$  \* POST - TARIFICACION \*  $\star$  \*  $\star$  \*  $\star$  \*\*\*\*\*\*\*\*\*\*\*\*\*\*\*\*\*\*\*\*\*\*\*\*\*\*\*\*\*\*\*\*\*\*\*\*\*\*\*\*\*\*\*\*\*\*\*\*\*\*\*\*\* [ 1 ] PULSOS [ 2 ] LARGA DISTANCIA [ 3 ] REGRESAR Digite el número de la opción deseada: 1, 2 o 3. Luego Pulse ENTER \*\*\*\*\*\*\*\*\*\*\*\*\*\*\*\*\*\*\*\*\*\*\*\*\*\*\*\*\*\*\*\*\*\*\*\*\*\*\*\*\*\*\*\*\*\*\*\*\*\*\*\*\*  $\star$  \*  $\star$  \* ACTUALIZACION DE LARGA DISTANCIA \*  $\star$  \*  $\star$  $\star$  \*  $\star$  \*\*\*\*\*\*\*\*\*\*\*\*\*\*\*\*\*\*\*\*\*\*\*\*\*\*\*\*\*\*\*\*\*\*\*\*\*\*\*\*\*\*\*\*\*\*\*\*\*\*\*\*\* [ 1 ] RECUPERACION CONGELADAS [ 2 ] REGRESAR Digite el número de la opción deseada: 1, 2 o 3. Luego Pulse ENTER

# **16. CONTROL DURANTE LA EJECUCIÓN DE LA TARIFICACIÓN**

#### **16.1 REVISIÓN DE ESTADISTICAS**

En la ventana *Consulta de estadísticas* que se encuentra en la opción *Consultas* del menú principal del módulo de *Tarificación* de ELITE, se puede observar el progreso de la Tarificación en cuanto al número de congeladas, anomalías y registros correctamente procesados (Llamadas locales o llamadas a celular y larga distancia) para cada archivo procesado. Los pasos a seguir son: Después de abrir la ventana de Consulta de Estadísticas Seleccione la fecha de la Tarificación y luego haga clic sobre el nombre del fichero.

![](_page_49_Picture_361.jpeg)

#### **Figura No. 5**

#### **16.2 ARCHIVOS DE LOG Y ERROR**

En caso de tener algún problema durante la ejecución de la Tarificación se deben revisar los archivos \*.log y \*.err. Estos archivos se alojan en directorios específicos en el Sistema Operativo AIX, y se encuentran en la siguiente ruta: **/logs\_elite/TA/fija** . Cada central o cada operador tienen su directorio de Log respectivo. Estos archivos muestran detalles y errores que se presentan durante el proceso.

#### **17. CONTROL AL FINALIZAR LA EJECUCIÓN DE LA TARIFICACIÓN**

### **17.1 EXTRAER DATOS DE PROCESAMIENTO**

La Tarificación genera archivos de salida con estadísticas de su procesamiento como la hora y fecha de inicio de proceso, la hora y fecha de finalización de proceso y el número de registros procesados. Esta información se utiliza para alimentar las tablas de estadísticas del proceso mensualmente. Los directorios donde se encuentran estos archivos son:

### **Cuadro No. 5**

![](_page_50_Picture_263.jpeg)

# **18. MODULO DE FACTURACION**

#### **18.1 OBJETIVO DEL MODULO DE FACTURACION**

El objetivo del módulo de Facturación es generar para cada abonado que se encuentra en situación Facturable un documento legal o Factura en donde se muestran los cargos producidos por ejemplo por la contratación de servicios suplementarios, impuestos, etc., y los datos generados por el módulo de Tarificación como Consumo Local y Llamadas de Larga Distancia y Celular durante un ciclo definido por una Fecha Inicio y una Fecha Fin de Ciclo.

#### **18.2 MODULO DE FACTURACION**

La función principal del módulo de Facturación, es la de proporcionar al usuario el interfaz necesario para realizar las siguientes acciones:

- Definir y mantener la configuración de todos los datos, tanto de carácter general como paramétricos que son necesarios para el correcto funcionamiento del Módulo de Facturación del sistema ELITE.
- Ejecutar los procesos principales dependientes del módulo de Facturación tales como: la generación de los distintos tipos de facturas a partir de los diferentes conceptos facturables y su impresión posterior o el traspaso de información al módulo de Cobros.
- Visualizar facturas de Simulación o facturas Reales generadas por el sistema de Facturación.

#### **19. MODELO LOGICO DEL MODULO DE FACTURACION**

### **19.1 DIAGRAMA DEL MODULO**

El siguiente diagrama muestra las relaciones que existen entre el Módulo de Facturación y otros módulos del sistema ELITE.

![](_page_52_Figure_3.jpeg)

**Figura No. 6** 

# **19.2 DESCRIPCIÓN DE COMPONENTES**

A continuación se describen los componentes que se muestran en el diagrama del módulo de Facturación.

**19.2.1 Módulo de marketing.** El objetivo del módulo de marketing es facilitar al área comercial de la compañía la definición de patrones (de servicios, tarifas y descuentos), artículos y tarifas.

Incorpora un alto grado de parametrización, ofreciendo la posibilidad de realizar combinaciones entre todos los elementos que componen los diferentes Patrones.

**19.2.2 Módulo de ventas.** La gestión de las ventas, con el origen en el alta del servicio y toda la estructura interna asociada, inicia el ciclo de vida del abonado, cubre todo el tratamiento previo a la activación del servicio, desde la entrada de toda la información de carácter administrativo hasta la asociación a los patrones tarifarios, incluyendo la venta de artículos, así mismo, gestiona los mecanismos que debe aportar el sistema para realizar la gestión de la numeración.

**19.2.3 Módulo de seguridad.** El módulo de seguridad se encarga de gestionar la seguridad del aplicativo, organizando a los usuarios del sistema en grupos para los que se definirán los accesos tanto a los objetos de la base de datos como a las funciones del sistema elite, de esta manera realizando una administración sencilla y adaptable a las necesidades de la empresa.

**19.2.4 Módulo de tarificación.** El módulo de tarificación del sistema elite permite 'realizar el proceso de cuantificación de las llamadas recibidas dentro de una central receptora y los consumos por concepto de llamadas de larga distancia y celular'.

**19.2.5 Módulo de cobros.** A través de este módulo se incorporan al sistema todos los pagos de los clientes y se realiza la gestión de cobranza en función de la mora que presentan. Existen además algunos procesos auxiliares tales como cálculo de los intereses de mora, clasificación de clientes, desaplicación de pago, mantenimiento de incidencias, informes y consultas.

Los pagos se pueden efectuar manualmente a través de las cajas recaudadoras, o bien a través de la recaudación externa y débito automático de acuerdo con los convenios establecidos con los bancos.

La gestión de cobranza tiene por objeto el tratamiento adecuado de la mora y los días de mora que presenta cada cliente para realizar la actuación correspondiente de suspensión, rehabilitación, cancelación del servicio.

**19.2.6 Módulo de posventa.** El módulo de posventa dispone de las herramientas necesarias para permitir realizar cualquier tipo de modificación sobre la situación comercial, administrativa o técnica de los diferentes abonados activos en el sistema elite, así como cambios en los servicios contratados del abonado, tratamiento de suspensiones, cambios sobre datos del cliente, etc.

Se dispone también de las consultas necesarias para poder ver la situación actual de cualquier abonado así como las situaciones y modificaciones que ha tenido el abonado desde que entró al sistema.

**19.2.7 Módulo de atención al cliente (SAC).** Da respuesta a un objetivo básico, la atención al cliente real y al potencial, atendiendo cualquier tipo de reclamación o consulta a través de cuestionarios definidos al efecto. Para ello el personal que lo opera dispone de acceso a todo tipo de información existente en el sistema en tiempo real a través de conexiones con los demás módulos de manera automática.

## **19.3 ENTIDADES EXTERNAS**

**19.3.1 Entidades bancarias.** El módulo de facturación genera la información necesaria en soporte magnético para cada una de las entidades bancarias relacionadas con la empresa, con el fin de realizar el cobro de las facturas de aquellos clientes que deseen liquidar su deuda directamente desde su cuenta bancaria.

# **19.4 FLUJO DE DATOS**

**19.4.1 Permisos.** Datos retornados por el módulo de seguridad acerca de los permisos de acceso que posee un usuario del sistema.

**19.4.2 Datos del usuario.** Datos enviados al módulo de seguridad para la correcta identificación de un usuario del sistema.

**19.4.3 Datos del abonado.** Facturación obtiene de posventa la situación del abonado, y el patrón tarifario, el cual, junto con los datos paramétricos proporcionados por marketing, permite obtener los importes a aplicar para generar la factura.

**19.4.4 Cargos.** Importe económico derivado de la adquisición de equipos, accesorios o servicios ofrecidos. Cada cargo podrá tener asociado un concepto de descuento y otro de impuesto en función del plan de descuentos y grupo de servicios a los que pertenezca.

**19.4.5 Consumo.** Acumulado obtenido del conjunto de llamadas realizadas por cada abonado en el período a facturar.

**19.4.6 Penalizaciones**. Cargos imputados al cliente desde el módulo de SAC, por distintas causas, como por ejemplo, uso excesivo e injustificado de servicios gratuitos que pueda ofrecer al cliente.

**19.4.7 Plan de descuentos.** Conforma la oferta de servicios, tarifas y descuentos disponible que se asocia al abonado en el momento del alta, pudiendo ser cambiado en un futuro por otros planes más ventajosos que se ofrezcan.

**19.4.8 Cargos, servicios suplementarios y suspensiones.** Conjunto de datos entregados por el módulo de posventa referente a las actuaciones sobre los abonados que tienen repercusión en la obtención de la factura.

**19.4.9 Cartera cliente y cuotas de financiación.** Información relativa a los pagos realizados por el cliente, intereses de mora acumulados y posibles ajustes realizados desde cobros y que afectan al saldo del cliente.

**19.4.10 Facturas.** Documento legal por el que se comunica al cliente la deuda contraída con la empresa por la utilización de servicios o compra de artículos que ésta ofrece.

**19.4.11 Ajustes.** Notas crédito o débito generadas sobre facturas ya emitidas, para la corrección de posibles errores cometidos en los importes de los conceptos plasmados en la factura.

**19.4.12 Ficheros planos.** Información generada para las entidades bancarias en soporte magnético con el fin de facilitar el cobro de la deuda contraída con la empresa a través de la cuenta bancaria del cliente.

## **20. FUNCIONES DEL MÓDULO DE FACTURACIÓN**

#### **20.1 DIAGRAMA DE AREAS FUNCIONALES**

Este diagrama muestra los principales bloques funcionales del módulo de Facturación y sus relaciones entre ellos, y entre los bloques y los demás módulos

![](_page_56_Figure_3.jpeg)

**Figura No. 7** 

## **20.2 DESCRIPCIÓN DE LAS AREAS FUNCIONALES**

A continuación se describen cada uno de los componentes mostrados en el diagrama anterior.

**20.2.1 Procesos de facturación**. Es la principal área funcional del módulo de Facturación, ya que es la encargada de emitir las Facturas y/o Documentos Legales. En ella queda englobado todo lo referente a la obtención de los conceptos y al cálculo de descuentos e impuestos.

**20.2.2 Interfaces.** Proporciona al Módulo de Cobros y a las Entidades Bancarias la información necesaria solicitada referente a cada Factura y/o Documento legal generado.

**20.2.3 Impresión.** Genera el fichero que será enviado a la impresora para imprimir la Factura y/o Documento. El archivo incluirá los datos de la Factura, así como los comandos específicos de la impresora para poder generar la plantilla correspondiente.

#### **20.3 FLUJO DE DATOS**

**20.3.1 Permisos.** Datos retornados por el módulo de seguridad acerca de los permisos de acceso que posee un usuario del sistema.

**20.3.2 Datos de usuario.** Datos enviados al módulo de seguridad para la correcta identificación de un usuario del sistema.

**20.3.3 Cargos.** Importe económico derivado de la adquisición de equipos, accesorios o servicios ofrecidos por la empresa de telecomunicaciones. Cada cargo podrá tener asociado un concepto de descuento y otro de impuesto en función del plan de descuentos y grupo de servicios a los que pertenezca.

**20.3.4 Acumulados tarificación.** Consumo total obtenido del conjunto de llamadas realizadas a través de la operadora por cada abonado en el período a facturar.

**20.3.5 Penalizaciones.** Cargos imputados al cliente desde el módulo de SAC, por distintas causas, como por ejemplo, uso excesivo e injustificado de servicios gratuitos que pueda ofrecer la operadora al cliente.

**20.3.6 Plan de descuentos y tarifas.** Conforma la oferta de servicios, tarifas y descuentos disponible que se asocia al abonado en el momento del alta, pudiendo ser cambiado en un futuro por otros plantes más ventajosos que ofrezca la operadora.

**20.3.7 Cargos, servicios suplementarios y suspensiones.** Conjunto de datos entregados por el módulo de posventa referente a las actuaciones sobre los abonados que tienen repercusión en la obtención de la factura.

**20.3.8 Cartera cliente y cuotas de financiación.** Información relativa a los pagos realizados por el cliente, intereses de mora acumulados y posibles ajustes realizados desde cobros y que afectan al saldo del cliente.

**20.3.9 Facturas.** Documento legal por el que se comunica al cliente la deuda contraída con la operadora por la utilización de servicios o compra de artículos que ésta ofrece.

**20.3.10 Conceptos a cobrar.** Información relativa a aquellos conceptos facturados o ajustados y que deben ser conocidos por el módulo de cobros.

**20.3.11 Datos factura.** Información relativa a los clientes y a los conceptos cargados en cada una de las facturas generadas, de los que deben tener conocimiento el módulo de cobros y las entidades bancarias.

**20.3.12 Ficheros planos.** Información generada para las entidades bancarias en soporte magnético con el fin de facilitar el cobro de la deuda contraída con la operadora a través de la cuenta corriente del cliente.

**20.3.13 Datos impresión factura.** Información generada con cada factura y que debe aparecer en el documento impreso correspondiente.

**20.3.14 Detalle llamadas tarificación.** Información relativa a las llamadas del abonado realizadas a través de la propia Operadora y que debe figurar en la impresión de las facturas de baja, liquidación y ciclo.

**20.3.15 Detalle de pagos y ajustes cobros.** Información detallada de los pagos realizados por el cliente y los ajustes realizados desde cobros a dicho cliente y que deben aparecer en la factura impresa.

# **20.4 ESPECIFICACIÓN FUNCIONAL**

La finalidad última de las distintas operaciones que se pueden realizar en el sistema ELITE, es la de aplicar cargos a cualquier actuación realizada en la acción comercial a un cliente o asignar valor a un servicio, y que éstos terminen siendo plasmados como conceptos en un documento legal como lo es una factura.

Las actuaciones realizadas por los procesos de Ventas, Posventas, Cobros, etc., y el consumo que determine el módulo de Tarificación, confluyen en el Módulo de Facturación encargado de realizar la labor de facturar todo concepto que haya sido identificado como facturable, hasta la aplicación de descuentos.

**20.4.1 Procesos de facturación.** Los procesos de facturación realizan interfaces internas con algunos de los módulos del sistema elite para así recoger de los almacenes de datos, los conceptos de facturación que deberán ser facturados.

**20.4.1.1 Interfaz con el modulo SAC (penalizaciones).** Mediante esta interfaz lo que se pretende es pasar a facturar los cargos generados por las posibles penalizaciones aplicadas a los abonados desde el modulo de servicio de atención al cliente (SAC).

El módulo de Atención al Cliente puede emitir penalizaciones al cliente/abonado, que se transformarán en cargos con un determinado importe, emitidos por una causa específica y que serán contemplados en la factura mensual correspondiente.

**20.4.1.2 Interfaz con el modulo de tarificación (consumos).** Los conceptos por consumo local, número de impulsos consumidos y larga distancia se obtienen a través de los acumulados proporcionados por la interfaz con el módulo de tarificación.

Podrá ser necesario además generar por cada línea o Abonado conceptos por Subsidio o Contribución, sobre el consumo local, en función de la Categoría y Subcategoría en la que se encuentre ubicada la línea, de la siguiente forma:

- Ø Categoría Residencial. Estratos 1 y 2, generan un concepto por subsidio. Estratos 3 y 4, no generan ningún tipo de concepto. Estratos 5 y 6, generan un concepto por contribución de consumo.
- Ø Las categorías Oficial y Comercial genera un concepto por contribución de consumo.

Existe la posibilidad de parametrizar, según la Categoría y la Subcategoría, el número de impulsos a los que no se les cobrará IVA.

#### **20.4.1.3 Interfaz con los módulos de ventas y posventa**

**20.4.1.3.1 Servicios suplementarios.** Desde los módulos de ventas y posventa se podrán asignar a los abonados de un cliente servicios suplementarios en función del plan de servicios que hayan escogido, teniendo en cuenta que cada plan de servicios determinará una lista de servicios suplementarios obligatoria, que deberá ser asumida por el abonado y otra lista opcional, sobre la que el abonado podrá contratar de forma voluntaria los servicios que desee.

**20.4.1.3.2 Cargos generados por actuaciones.** Los módulos de ventas y posventa, en su funcionamiento interno, podrán también generar una serie de cargos que deberán ser facturados por el módulo de facturación, así:

El módulo de Ventas envía los cargos referentes a la primera venta, que es la factura con la que se da de alta al Abonado en el Sistema, junto con el cargo por Cuota inicial de Conexión más el Subsidio o Contribución, según la Categoría y la Subcategoría del Abonado, que hayan sido pactados con la Empresa.

El módulo de Posventa envía los cargos referentes ocasionados por el cambio de Planes Comerciales, Patrones Tarifarios y planes de Servicios, así como los cargos generados por otra clase de Actuaciones sobre los Abonados que estén definidas dentro del propio módulo de Posventa.

La facturación de cada servicio se efectuará a mes vencido y de manera independiente, realizándose un prorrateo sobre la tarifa establecida, de los días en los que el servicio haya estado activo.

**20.4.1.3.3 Suspensiones (servicios suplementarios).** Ante la suspensión de los Servicios Suplementarios tan sólo deberá ser facturada la parte correspondiente, en la cual los servicios hayan permanecido activos.

**20.4.1.4 Interfaz con el modulo de marketing (servicio asociado al plan tarifario).** La cuota mensual o cargo básico será el servicio asociado al plan tarifario, ya que será éste el que determine en cada caso, la tarifa a aplicar en función de la categoría y subcategoría asignadas a la línea o abonado.

La facturación del Cargo Básico se efectúa *a mes vencido*, en cada facturación cíclica o mensual, para cada una de las líneas o abonados asociados al cliente. De tal forma que el importe del mismo se obtendrá en cada caso, realizando un prorrateo sobre la tarifa establecida, por el número de días en los que la línea haya estado dada de alta dentro del periodo correspondiente.

Al igual que con el consumo local, se generan por cada línea un concepto por Subsidio o Contribución en función de la Categoría y Subcategoría en la que se encuentre ubicada la línea. La obtención y cálculo del valor del mismo se realizará obteniendo la diferencia entre la tarifa global que debe ser aplicada a todos los estratos y la del estrato correspondiente, que podrá venir en monto o porcentaje, para el consumo total de la línea.

**20.4.1.4.1 Suspensiones.** La facturación del cargo básico, no se verá afectada por las suspensiones que pueda sufrir la línea.

**20.4.1.5 Interfaz con el modulo de cobros.** El módulo de cobros proporciona a facturación información correspondiente a la situación del cliente en lo que se refiere a la cartera y en esta información incluye datos referentes a la posible deuda contraída por falta de pago de anteriores facturaciones, regularizaciones con su cartera y los pagos y ajustes realizados.

La información suministrada es:

- Ø Saldo actual del Cliente en la Cartera de cobros.
- Ø Pagos realizados por el cliente.
- Ø Ajustes internos realizados desde el módulo de cobros.
- Ø Recargos por mora, serán transformados en un único concepto de facturación

Los Ajustes internos de Cobros pueden ser tanto negativos O positivos, según hayan sido generados mediante Notas Crédito o Notas Débito respectivamente.

Además de esta información suministrada, que afecta a la factura, el módulo de cobros podrá generar también cargos por suspensiones en la línea, sobre el abonado y por cheques rechazados, sobre el cliente, que serán recogidos como conceptos facturables en la factura correspondiente.

**20.4.1.5.1 Cuotas de financiamiento.** El cliente tiene la posibilidad de financiar su deuda con la empresa. Este convenio genera una serie de cuotas que el módulo de cobros se encargará de enviar a facturación, para que sean recogidas, según la fecha de aplicación, como conceptos que aparecerán en la factura cíclica o mensual correspondiente.

**20.4.1.5.2 Aplicación de descuentos.** El módulo de Facturación del sistema ELITE, ofrece la posibilidad de generar conceptos por descuento a través del Plan de Descuentos que tenga asociado el Cliente, de tal forma que es posible determinar de manera individual los conceptos a los que se les debe aplicar descuento y a los que no. Los Planes de Descuentos serán creados y parametrizados en el sistema a través del módulo de Marketing.

La aplicación de descuentos sobre la factura, generará nuevos conceptos de facturación de tipo descuento.

**20.4.1.5.3 Aplicación de impuestos.** Es posible obtener diferentes tipos de impuestos en los que podrá determinarse el porcentaje aplicable y si su cálculo afecta al total de la factura o únicamente al saldo en la cartera dentro del módulo de cobros.

**20.4.1.6 Composición de documentos de facturación.** La Composición de Documentos es un proceso interno del módulo de Facturación, que se ejecuta en los procesos de generación de facturas y ajustes. Sus funciones principales son:

- Ø Obtener los datos correspondientes a la Cabecera del Documento.
- Ø Preparar e Insertar de forma correcta en el almacén de documentos la Cabecera, el Detalle de conceptos, los Datos del cliente y los Datos de los abonados.

**20.4.1.7 Visualización de facturas.** El módulo de Facturación del sistema ELITE ofrece la posibilidad a través de las pantallas del aplicativo de mostrar cualquier factura, ya sea real o simulada, generada a un cliente.

La información ofrecida es amplia y detallada y en ellas podremos ver:

El conjunto de todas las facturas generadas sobre el cliente, incluyendo para cada una de ellas Fecha de Emisión, Fecha de Vencimiento, Número de Folio, Tipo de Factura, etc.

La Cabecera de la factura seleccionada, donde se incluirá el Total de la Factura, el Total a Pagar, el Total de Descuentos, el Total de Impuestos entre otros datos. Se mostrará además un detalle de todos los conceptos facturados con los impuestos ya calculados.

El Detalle de Conceptos y Llamadas por Abonado. Los Conceptos se mostrarán agrupados en los diferentes Tipos de Conceptos definidos (Cargos, Cuotas, Tráfico, Servicios, Cargos por Mora y Descuentos)

Los acumulados correspondientes a la suma de los importes de los conceptos agrupados según los tipos definidos.

![](_page_63_Picture_0.jpeg)

En los campos alfanuméricos, tales como el Nombre y los apellidos, es posible utilizar para la búsqueda el comodín *%*, el cual permite ejecutar la búsqueda sin necesidad de incluir completamente la cadena de caracteres que se desea

![](_page_63_Picture_3.jpeg)

Facturas generadas para el ciclo actual y ciclos anteriores.

![](_page_64_Picture_65.jpeg)

**Figura No. 11** 

Detalle de la Factura

![](_page_64_Picture_66.jpeg)

Otros Cargos en este caso Internet.

![](_page_65_Picture_61.jpeg)

**Figura No. 13** 

Cargo Básico y Consumo Local.

![](_page_65_Picture_62.jpeg)

Resumen de Tráfico.

![](_page_66_Picture_59.jpeg)

#### **Figura No. 15**

Detalle de Llamadas de Larga Distancia Nacional.

![](_page_66_Picture_60.jpeg)

Detalle de Llamadas de Larga Distancia Internacional.

![](_page_67_Picture_90.jpeg)

#### **Figura No.17**

Detalle de los Accesos Telefónicos a Internet se incluyen fechas de conexión Pulsos Diurnos y Nocturnos entre otros detalles.

![](_page_67_Picture_91.jpeg)

Detalle de los Accesos Telefónicos a Internet

![](_page_68_Figure_2.jpeg)

## **Figura No. 19**

**Resumen Cliente:** Aquí se muestran los acumulados correspondientes a la suma de los importes de los conceptos agrupados según los tipos definidos.

![](_page_68_Picture_115.jpeg)

**20.4.1.8 Documentos y procesos de facturación.** El módulo de Facturación permite emitir documentos legales sobre la entidad facturable que es el cliente.

Los diferentes tipos de documentos que puede generar el módulo de Facturación son:

- Ø Facturas
- Ø Notas de Crédito
- Ø Notas de Débito

La necesidad de generar distintos tipos de facturas y otra clase de documentos da lugar en facturación a los siguientes procesos:

- Ø Factura de Primera Venta
- Ø Facturación Cíclica
- Ø Nota Crédito/Nota Débito
- Ø Simulación de Facturas Cíclicas

Toda factura o tipo de documento lleva obligatoriamente un **Número de Factura Interno**, que es un consecutivo independiente por cada tipo de proceso de facturación y que permite identificar una factura de forma inequívoca.

El cálculo del redondeo en el caso de que fuese necesario será efectuado internamente por el sistema.

Los conceptos utilizados por el módulo de facturación se podrán dar de alta mediante el aplicativo y deberán ser activados, para lo cual será necesario asociarlos a un Grupo de Servicios y a un Concepto de Cobros.

**20.4.1.9 Factura de primera venta.** La factura de primera venta es la que se genera cuando se da de alta una línea o abonado en el sistema.

En esta factura se mostrará el cargo correspondiente a la Cuota de Conexión inicial que haya sido pactada con la Empresa, más el Subsidio o Contribución correspondiente según la Categoría y Subcategoría asignada, además de otros cargos que también podrán ser incluidos en esta Primera Venta, como pudiera ser el equipo. Tras la obtención de los cargos, para finalizar el proceso, se calcularán los descuentos y los impuestos correspondientes y se enviarán los datos de la factura al módulo de cobros.

La Fecha de Vencimiento podrá establecerse en 'n' días a partir de la Fecha de Emisión de la factura.

**20.4.1.10 Facturación cíclica.** Es la facturación que se emite de forma periódica y mensual a todos y cada uno de los clientes que dispongan de líneas o abonados en el sistema.

En esta factura debe mostrarse todo concepto asociado a los abonados o directamente sobre el cliente, que deba ser facturado durante el periodo de fechas especificado en dicha factura.

Una vez obtenido todos los conceptos que deben ser facturados se calcularan los descuentos e impuestos correspondientes para obtener el total de la factura. La Fecha de Vencimiento vendrá determinada por el número de días marcado por

el periodo, a partir de la fecha real en que se emite la factura.

**20.4.1.11 Nota débito.** Es un documento legal de facturación que se genera como ajuste, modificando el importe a favor de la compañía, sobre una factura ya emitida donde el total de la misma había sido inferior al exacto.

El aiuste podrá realizarse sobre cualquier concepto de la factura que no sea un impuesto y en el documento deberá especificarse la causa y las posibles observaciones que han requerido su emisión.

Para facilitar la emisión de este tipo de documentos, existe una pantalla donde el usuario podrá seleccionar de una manera sencilla la factura del cliente que desea ajustar y así modificar convenientemente y por tipo de concepto el importe de los mismos.

**20.4.1.12 Nota crédito.** Es un documento legal de facturación que se genera como ajuste, modificando el importe a favor del cliente, sobre una factura ya emitida donde el total de la misma había sido superior al exacto.

El ajuste podrá realizarse sobre cualquier concepto de la factura que no sea un impuesto y en el documento deberá especificarse la causa y las posibles observaciones que han requerido su emisión.

Para facilitar la emisión de este tipo de documentos, existe una pantalla donde el usuario podrá seleccionar de una manera sencilla la factura del cliente que desea ajustar y así modificar convenientemente y por tipo de concepto el importe de los mismos.

**20.4.1.13 Simulación de facturas cíclicas.** El módulo de facturación brinda la posibilidad de generar una facturación simulada, preliminar a la facturación real. El proceso de simulación permite hacer un análisis previo de la facturación real de tal manera que se puedan detectar posibles errores o anomalías que pueden ser corregidos a nivel de base de datos.

La Simulación toma datos reales de la Tarificación y de todos los cargos generados por cada Abonado y los inserta en tablas de Simulación, de manera que se genera una Factura Simulada, que será igual a la Factura Real cuando se ejecute el proceso de Facturación.

**20.4.1.13.1 Análisis de la simulación.** El análisis de la Simulación se hace mediante la generación del reporte de Simulación y mediante la visualización de Facturas Simuladas.

Debe compararse el Reporte de Simulación del ciclo Actual con el del ciclo anterior, los totales por Concepto deben ser similares.

La Generación del reporte de Simulación se hace a través del módulo de Facturación, seleccionando la opción /Reportes/Resumen Totales por Concepto Simulación, digite el ciclo y haga clic en Ejecutar. A continuación se abre una ventana de SQL Plus que le indicará que el reporte está en ejecución, al cerrarse la misma indica que el reporte terminó de generarse, ahora haga clic en el botón Editar.

![](_page_71_Picture_3.jpeg)

#### **Figura No. 20**
#### **Figura No.21**

En la siguiente imagen se muestra como acceder a la Visualización de Facturas de Simulación.

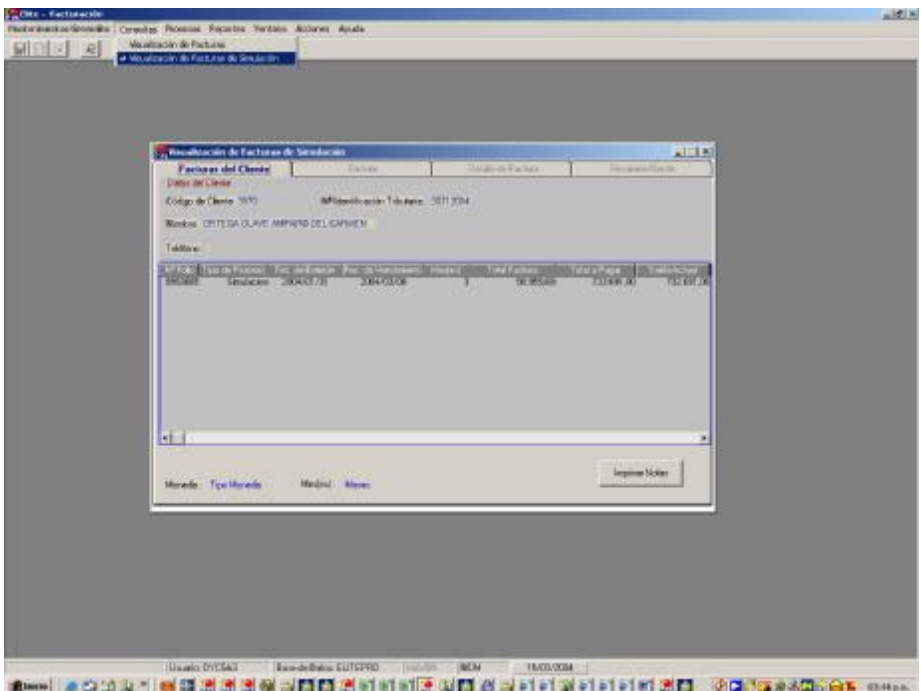

**20.4.1.14 Ciclos y periodos de facturación.** Los clientes pertenecientes al sistema elite para poder ser facturados mensualmente deberán tener asociado un ciclo de facturación. Este ciclo será por tanto el que determine las fechas en que deberán emitirse las facturas cíclicas y el conjunto de clientes que será facturado mediante la ejecución del proceso masivo.

Anualmente el ciclo quedará dividido en 12 periodos de facturación, comprendiendo así cada periodo un mes calendario. Las características de cada periodo serán:

- Ø Código de Periodo, se compone de ciclo + secuencia 1 a 12 + año YY.
- Ø Fecha de Emisión o facturación será igual a fecha de cierre.
- Ø Fecha de Emisión Real, es la fecha en la que realmente se inicia el proceso de facturación Cíclica.
- Ø Fecha de Vencimiento es la fecha de Emisión real + 'n' días, a partir de los cuales se empezarán a calcular intereses de mora.
- Ø Fecha de Inicio y Final del Periodo.
- Ø Días que componen el periodo de facturación.
- Ø Indicador para marcar los ciclos que han sido facturados.
- Ø A través del aplicativo se ofrecerá la posibilidad de generar de manera automática para un ciclo los periodos correspondientes a un año. Las

fechas de Vencimiento de los periodos podrán ser modificadas con posterioridad, siempre y cuando la fecha de Emisión no sea inferior a la fecha Actual.

El término *Corte* determinará el conjunto de Ciclos donde la fecha de Emisión de los periodos de facturación coincida.

**20.4.1.15 Paso a histórico de llamadas.** El proceso de Paso a Histórico de Llamadas permite trasladar a un almacén de datos el detalle de llamadas correspondiente a un periodo cuyo *corte* de facturación ha sido ya facturado.

Existe un sistema de control sobre el paso a históricos que permitirá determinar si el *corte* ha sido o no facturado, si ha sido o no impreso y si las llamadas correspondientes a dicho *corte* se encuentran en el almacén temporal de llamadas o están directamente en el histórico.

**20.4.1.16 Interfaces.** El área de Interfaces, es la que gestiona el envío de información de las Facturas y/o Documentos legales al Módulo de Cobros y a las Entidades Bancarias.

**20.4.1.17 Proceso de paso a cobros.** El Paso a Cobros es el proceso que permite actualizar los datos de la cartera del cliente con los importes que le hayan sido facturados a través de los distintos tipos de documentos legales de facturación (Facturas y Ajustes).

A través de las Interfaces que existen entre el Módulo de Cobros y el Módulo de Facturación, se gestiona el envío de información de las Facturas y/o Documentos legales al Módulo de Cobros.

El envío de datos se realiza en todos los tipos de facturas y también en la emisión de Notas Crédito y Notas Débito. Para ello los conceptos de facturación que deben ser enviados son previamente asociados a conceptos de cobros, asociación que es establecida durante la activación del concepto, de esta forma el módulo de cobros recibirá los datos agrupados por abonado y por concepto de cobros.

En el envío de cualquier concepto de cobros a la cartera deberá especificarse obligatoriamente una Fecha de Efectividad o Emisión y una Fecha de Vencimiento a partir de la cual se empezará a generar mora si el concepto no ha sido aún cancelado, mediante previo pago.

**20.4.1.18 Gestión débito automático.** El módulo de Facturación de Elite permitirá a los clientes que así lo deseen realizar el pago de la factura cíclica mensual a través de una entidad bancaria. De forma automática se generará el fichero de intercambio que será enviado a la entidad recaudadora correspondiente para que realice el pago por la factura especificada.

El formato de los ficheros esta determinado por el documento entregado a Dycsa correspondiente a la Asociación Bancaria de Entidades Financieras de Colombia.

**20.4.1.19 Impresión de documentos.** El Sistema de Impresión del módulo de Facturación proporciona el soporte necesario para la impresión de los diferentes tipos de documentos legales que pueden ser generados. Esta impresión se realizará siempre sobre impresoras XEROX.

El funcionamiento del Sistema de Impresión se basa entonces en la generación de archivos en formato ASCII, uno por cada documento, donde estarán contenidos tanto los datos que deben ser impresos como los comandos necesarios para acceder a las plantillas que estarán cargadas previamente sobre las impresoras.

El Sistema de Impresión, para su correcto funcionamiento, requiere que sea definida previamente una *estructura de directorios* en el servidor para almacenar los ficheros que serán enviados a las impresoras. La distribución de los ficheros que deban ser enviados de forma automática hacia las impresoras de las oficinas de ventas se hará en función de la estructura que sea definida para la *red de impresión*.

## **21. CONTROL ANTES DE LA EJECUCION DEL PROCESO DE FACTURACION**

El proceso de Facturación se realiza enteramente en el ambiente del sistema operativo AIX, para efectos de tener el máximo rendimiento. Mediante la ejecución de la Facturación para cada abonado que se encuentre en estado Facturable se generan registros a nivel de base de datos, por todos los cargos generados durante un ciclo comprendido entre una Fecha de Inicio y una Fecha Fin de ciclo, por conceptos como Cargo Básico, Consumo Local, Consumo de Larga Distancia y Celular, servicios suplementarios, saldo anterior, intereses de mora, entre otros.

Es necesario hacer revisión del servidor ELITE a nivel de Sistema Operativo AIX de las condiciones necesarias para el buen desempeño del proceso de Facturación, en lo que se refiere a espacio en los File Systems /logs\_elite, /home, /Oracle, /var y /home/factura/impresión.

# **22. PROCESO DE FACTURACIÓN (AIX)**

Este proceso se realiza enteramente en el ambiente del sistema operativo AIX, para efectos de tener el máximo rendimiento. Para poder realizar cada acción descrita a continuación es necesario tener al menos una sesión de Telnet conectada al nodo (ELITE) con el usuario "factura".

#### **22.1 MENÚ DE FACTURACIÓN**

A continuación se detalla el Menú para el Proceso de Facturación - ELITE en AIX. Para lo anterior se ha creado un usuario de AIX con los privilegios necesarios para la ejecución de los procesos de Facturación.

**Nombre de Usuario:** factura **Password:** xxxxxxxx

El menú se despliega digitando el nombre del mismo desde el prompt de AIX así: home/factura/bin>menufactura

En el menú Principal se encuentran 11 opciones con las cuales el usuario va a interactuar durante el proceso de Facturación, el menú le pregunta al usuario las acciones a seguir.

**22.1.1 Proceso de cargos externos.** Seleccione la Opción [ 1 ] del menú principal para dar inicio al proceso de Facturación de Cargos Externos.

Cargos Externos se refiere a Cargos de Terceros que se incluyen en el cobro de la Factura, en este caso es el cobro de la publicidad en el directorio telefónico, para lo cual se recibe un archivo que contiene el número de teléfono y el valor a cobrar.

```
| | 
| Menú Para La Administración del Proceso de Facturación - ELITE | 
| | 
           D Y C S A S. A.
| | 
| Día de hoy : 12-Mar-2004 | 
| Hora actual: 11:43:38 | 
| | 
*-------------------------------------------------------------------*
```
ELITEPRO

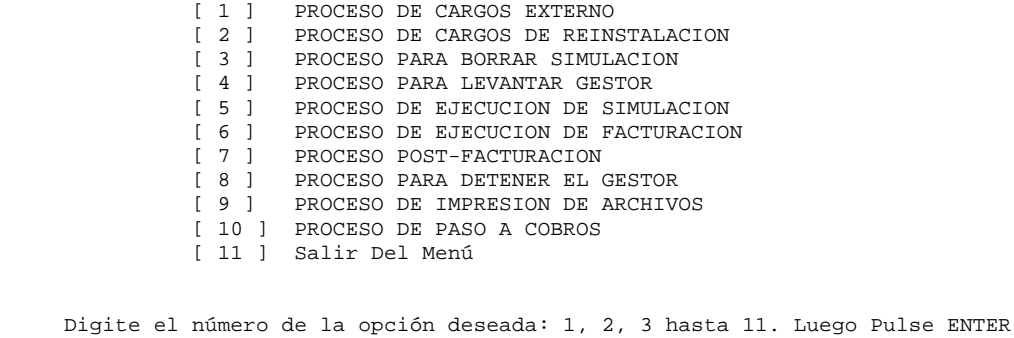

A continuación el sistema le solicita digitar el Nombre de Usuario, Clave, Número de Tipo de Cargo y el nombre del Fichero a procesar DIRECTORIO.YYYYMMDD.

Dependiendo del tamaño del archivo dado por el número de Registros que este contenga el proceso puede durar algunos minutos.

> \*-------------------------------------------------------------------\* | | Menú Proceso de Cargos Externos - ELITE | | D Y C S A S. A. | | | Día de hoy : 12-Mar-2004 | | Hora actual: 11:29:37 | | | | DIRECTORIO TELEFONONICO | | NUMERO DE TIPO DE CARGO: 2 | | | \*-------------------------------------------------------------------\*

 NOMBRE DE USUARIO : facturacion CLAVE DE USUARIO : NUMERO DE TIPO DE CARGO : 2 NOMBRE FICHERO ENTRADA (DIRECTORIO.YYYYMMDD) :

**22.1.2 Proceso de cargos externos.** Seleccione la Opción [ 2 ] del menú principal para dar inicio al proceso de Facturación de Cargos de Reinstalación.

Cargos de Reinstalación es una multa que se le aplica a la factura para los abonados que llegan a deber 6 ciclos (6 Facturas).

A continuación el sistema le solicita digitar el Nombre de Usuario, Clave y el ciclo de Facturación.

```
*-------------------------------------------------------------------* 
| | 
         | MENU CARGOS DE REINSTALACION - ELITE | 
| | 
              D Y C S A S. A.
| | 
 | Día de hoy : 12-Mar-2004 | 
 | Hora actual: 11:30:14 | 
| | 
*-------------------------------------------------------------------* 
 NOMBRE DE USUARIO: facturacion
```
#### **22.1.3 PROCESO DE BORRADO DE LA SIMULACION**

 CLAVE DE USUARIO : DIGITE EL CICLO : 10204

Seleccione la Opción [ 3 ] del menú principal para dar inicio al proceso de Borrado de la Simulación del ciclo Anterior.

A continuación el sistema le solicita digitar el Nombre de Usuario, Clave y el Nombre de la Base de Datos por defecto (ELITEPRO).

```
 *********PROCESO DE BORRADO DE FACTURAS SIMIULADAS****** 
Introduzca Nombre de Usuario : facturacion 
Introduzca Palabra de Paso : 
Introduzca Nombre Base de Datos [ELITEPRO]:
```
Ahora se despliega el menú para el Proceso de Borrado de Facturas Simuladas el cual ofrece 6 opciones así:

```
 ---------------------------------------------------- 
                      PROCESO DE BORRADO DE FACTURAS SIMULADAS 
                 Borrado Completo de la Simulacion........1 
                 Borrado por Periodo de Facturacion.......2 
                 Borrado por Codigo de Cliente............3 
                 Borrado por Periodo y Codigo de Cliente..4 
                 Borrado por rango de Numeros de Folio....5 
                 Salir....................................0 
                 Elegir opcion:
```
El proceso de borrado de la simulación puede tardar varios minutos.

**22.1.4 Proceso de simulación.** Una vez terminado el Borrado de la Simulación es necesario levantar el Gestor de Simulación y Facturación (Gestor 3).

Seleccione la Opción [ 4 ] del menú principal para seleccionar el Gestor.

\*-------------------------------------------------------------------\* | |  $\vert$  Menú Para La Administración del Proceso de Facturación - ELITE  $\vert$ | | D Y C S A S. A. | | | Día de hoy : 12-Mar-2004 | | Hora actual: 11:32:02 | | | \*-------------------------------------------------------------------\* [ 1 ] GESTOR DE SIMULACION Y FACTURACION (GESTOR No. 3) [ 2 ] GESTOR DE IMPRESION (GESTOR No. 4) [ 3 ] Salir Del Submenú

Digite el número de la opción deseada: 1, 2 hasta 3. Luego Pulse ENTER

Ahora Seleccione la Opción [ 5 ] del menú principal para iniciar la ejecución del proceso de Simulación de la Facturación.

A continuación el sistema le solicita digitar el Nombre de Usuario, Clave y el ciclo a Simular.

```
 *-------------------------------------------------------------------* 
 | | 
         | MENU PARA LA EJECUCION DE SIMULACION - ELITE | 
 | | 
               D Y C S A S. A.
 | | 
    | Día de hoy : 12-Mar-2004 | 
    | Hora actual: 11:45:12 | 
 | | 
       *-------------------------------------------------------------------*
```
 NOMBRE DE USUARIO: facturación CLAVE DE USUARIO : CICLO A SIMULAR : 10204

El proceso de Simulación dura aproximadamente dos horas y treinta minutos.

**22.1.5 Proceso de facturación**. Una vez revisada y aprobada la Simulación de la Facturación se procede a ejecutar el proceso de Facturación Real.

Seleccione la Opción [ 6 ] del menú principal para dar inicio al proceso de Facturación (Real).

A continuación el sistema le solicita digitar el Nombre de Usuario, Clave y el ciclo a Facturar. El proceso de Facturación dura aproximadamente dos horas y treinta minutos.

```
*-------------------------------------------------------------------* 
| | 
     MENU PARA LA EJECUCION DE FACTURACION - ELITE
| | 
              D Y C S A S. A.
| | 
\vert Día de hoy : 12-Mar-2004
 | Hora actual: 11:45:56 | 
| | 
    *-------------------------------------------------------------------* 
 NOMBRE DE USUARIO: facturación 
 CLAVE DE USUARIO :
```
**22.1.6 Proceso para detener el gestor de simulación y facturación.** Terminada la Facturación, seleccione la Opción [ 7 ] del menú principal para detener el Gestor de Simulación y Facturación.

```
 *-------------------------------------------------------------------* 
 | | 
    | Menú Para La Administración del Proceso de Facturación - ELITE | 
 | | 
                D Y C S A S. A.
 | | 
    | Día de hoy : 12-Mar-2004 | 
    | Hora actual: 11:51:39 | 
 | | 
      [ 1 ] DETENER GESTOR DE SIMULACION Y FACTURACION (GESTOR No. 3) 
     [ 2 ] DETENER GESTOR DE IMPRESION (GESTOR No. 4) 
     [ 3 ] Salir Del Submenú
```
CICLO A FACTURAR : 10204

Digite el número de la opción deseada: 1, 2 hasta 3. Luego Pulse ENTER

**22.1.7 Proceso de post – facturación.** Seleccione la Opción [ 6 ] del menú principal para dar inicio al proceso de Post - Facturación.

A continuación el sistema le solicita digitar el Nombre de Usuario, Clave y el ciclo de Facturación.

\*-------------------------------------------------------------------\* | | | MENU PARA LA EJECUCION DE POST - FACTURACION - ELITE | | | D Y C S A S. A. | | | Día de hoy : 12-Mar-2004 | | Hora actual: 11:50:57 | | | INICIANDO PROCESO POST-FACTURACION ...... NOMBRE DE USUARIO: facturación CLAVE DE USUARIO : CICLO : 10204

**22.1.8 Proceso de generación de archivos de impresión.** Para proceder a generar los archivos de impresión o Facturas es necesario antes levantar el Gestor de Impresión (Gestor 4).

Seleccione la Opción [ 4 ] del menú principal para seleccionar el Gestor.

```
*-------------------------------------------------------------------* 
| | 
\vert Menú Para La Administración del Proceso de Facturación - ELITE \vert| | 
               D Y C S A S. A.
| | 
| Día de hoy : 12-Mar-2004 | 
| Hora actual: 11:32:02 | 
| | 
    *-------------------------------------------------------------------* 
  [ 1 ] GESTOR DE SIMULACION Y FACTURACION (GESTOR No. 3)
   [ 2 ] GESTOR DE IMPRESION (GESTOR No. 4) 
   [ 3 ] Salir Del Submenú
```
Digite el número de la opción deseada: 1, 2 hasta 3. Luego Pulse ENTER

Seleccione la Opción [ 9 ] del menú principal, Luego seleccione la Opción [1] del menú de Impresión de Archivos, para iniciar el proceso. Este proceso puede tardar aproximadamente 3 horas.

```
*-------------------------------------------------------------------* 
| | 
       | MENU DE IMPRESION DE ARCHIVOS - ELITE | 
| | 
           D Y C S A S. A.
| | 
| Día de hoy : 12-Mar-2004 | 
| Hora actual: 11:52:12 | 
| | 
*-------------------------------------------------------------------*
```
[ 1 ] PROCESO - GENERACION DE ARCHIVOS [ 2 ] PROCESO DE CONCATENACION

[ 3 ] REGRESAR

Digite el número de la opción deseada: 1 al 4. Luego Pulse ENTER

\*-------------------------------------------------------------------\*

 | | MENU GENERACION DE ARCHIVOS - ELITE | |

D Y C S A S. A. | |

 | Día de hoy : 12-Mar-2004 | | Hora actual: 11:57:58 |

 | | \*-------------------------------------------------------------------\*

#### ELITEPRO

I M P O R T A N T E ! - EL GESTOR DE IMPRESION DEBE ESTAR ACTIVO

 [ 1 ] GENERAR ARCHIVOS DE IMPRESION [ 2 ] REGRESAR

Digite el número de la opción deseada: 1 o 2. Luego Pulse ENTER

A continuación el sistema le solicita digitar el Nombre de Usuario, Clave y el ciclo a Imprimir.

 \*-------------------------------------------------------------------\* | | | MENU GENERAR ARCHIVOS DE IMPRESION - ELITE | | | D Y C S A S. A. | | | Día de hoy : 12-Mar-2004 | Hora actual: 11:58:37 | | \*-------------------------------------------------------------------\*

> NOMBRE DE USUARIO: facturación CLAVE DE USUARIO : CICLO A IMPRIMIR : 10204

**22.1.9 Proceso de concatenación.** Terminada la Generación de Archivos, seleccione la Opción [ 9 ] del menú principal, luego seleccione la Opción [2] del menú de Impresión de Archivos para iniciar el proceso de Concatenación.

```
*-------------------------------------------------------------------* 
      | | 
               | MENU DE IMPRESION DE ARCHIVOS - ELITE | 
      | | 
                    D Y C S A S. A.
      | | 
       | Día de hoy : 12-Mar-2004 | 
       | Hora actual: 11:52:12 | 
      | | 
         *-------------------------------------------------------------------* 
 [ 1 ] PROCESO - GENERACION DE ARCHIVOS 
[ 2 ] PROCESO DE CONCATENACION
```
[ 3 ] REGRESAR

Digite el número de la opción deseada: 1 al 4. Luego Pulse ENTER

\*-------------------------------------------------------------------\* | | MENU DE CONCATENACION DE ARCHIVOS - ELITE | | D Y C S A S. A. | | | Día de hoy : 12-Mar-2004 | Hora actual: 11:59:23 | | \*-------------------------------------------------------------------\* ELITEPRO

I M P O R T A N T E ! - EL GESTOR DE IMPRESION (NO) DEBE ESTAR ACTIVO

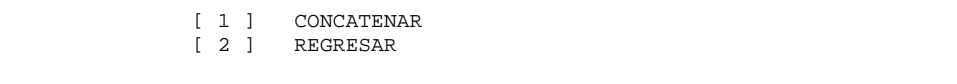

Digite el número de la opción deseada: 1, 2 o 3. Luego Pulse ENTER 1

A continuación el sistema le solicita digitar el Nombre de Usuario, Clave y el ciclo a Concatenar.

> \*-------------------------------------------------------------------\* | | | MENU DE CONCATENACION DE ARCHIVOS - ELITE | | | D Y C S A S. A. | | | Día de hoy : 12-Mar-2004 | | Hora actual: 12:05:36 | | | \*-------------------------------------------------------------------\* NOMBRE DE USUARIO : facturación CLAVE DE USUARIO : CICLO A CONCATENAR: 10204

**22.1.10 Proceso de paso a cobros.** Una vez generados los reportes de Cartera es posible la ejecución del proceso de Paso a Cobros, el cual actualiza la cartera de cada abonado.

Seleccione la Opción [ 10 ] del menú principal, para iniciar el proceso de Paso a Cobros.

A continuación el sistema le solicita digitar el Nombre de Usuario, Clave y el Ciclo Facturado.

> \*-------------------------------------------------------------------\* | | | MENU PARA EJECUCION DE PASO A COBROS - ELITE | | | D Y C S A S. A. | | | Día de hoy : 12-Mar-2004 | Hora  $actual: 12:10:29$ | | \*-------------------------------------------------------------------\*

INICIANDO PROCESANDO PASO A COBROS ......

 NOMBRE DE USUARIO: facturación CLAVE DE USUARIO : CICLO FACTURADO : 10204

# **23. CONTROL DURANTE LA EJECUCIÓN DE LA FACTURACION**

## **23.1 REVISIÓN SISTEMA OPERATIVO AIX**

Es necesaria la revisión de las condiciones necesarias en el servidor ELITE en el Sistema Operativo AIX, en cuanto a espacio en el File Systems /home, y /var durante el lanzamiento del procesos de Facturación.

## **23.2 ARCHIVOS DE LOG Y ERROR**

En caso de tener algún problema durante la ejecución de la Facturación se deben revisar los archivos \*.lóg y \*.err. Estos archivos se alojan en directorios específicos en el Sistema Operativo AIX, y se encuentran en la siguiente ruta: **/logs\_elite/FA/ELITEPRO/Multiproceso**. Estos archivos muestran detalles y errores que se presentan durante el proceso.

## **24. CONTROL AL FINALIZAR LA EJECUCIÓN DE LA FACTURACION**

# **24.1 EXTRAER DATOS DE PROCESAMIENTO**

La Facturación genera archivos de salida con estadísticas de su procesamiento como la hora y fecha de inicio de proceso, la hora y fecha de finalización de proceso. Esta información se utiliza para alimentar las tablas de estadísticas del proceso mensualmente. Los directorios donde se encuentran estos archivos están ubicados en el file system /logs\_elite.

## **25. CONCLUSIONES**

- Ø La oportunidad de realizar proyectos de Pasantía Laboral permite al estudiante poner en práctica los conocimientos adquiridos durante los estudios universitarios, desarrollando además nuevas destrezas y habilidades.
- Ø La experiencia adquirida durante el desarrollo del proyecto en la modalidad de Pasantía Laboral beneficia al estudiante en los aspectos humanos y profesionales ya que es un funcionario más de la empresa, comprometido a desempeñar funciones de gran responsabilidad.
- Ø Al brindar soporte técnico de un sistema de información tan amplio y potente como ELITE el estudiante adquirió experiencia y conocimientos en el aplicativo ELITE, bases de datos ORACLE y Sistema Operativo AIX, logrando como resultados la obtención de soluciones rápidas y precisas a posibles problemas de funcionamiento del Aplicativo por inconsistencias de datos u otros casos, de manera que la Empresa y las áreas involucradas en el proyecto pudieron ofrecer un servicio más eficiente a sus clientes.
- Ø El desarrollo de proyectos de Pasantía Laboral le brinda al estudiante la posibilidad de vincularse laboralmente con las empresas en donde se lleva a cabo este tipo de proyectos.

#### **26. RECOMENDACIONES**

- Ø Al brindar soporte técnico de un sistema de información tan amplio y potente como ELITE el estudiante adquiere experiencia laboral y conocimientos que pueden ser aplicados en el desarrollo de nuevas herramientas software y en general en la Ingeniería de Sistemas, haciendo así que el estudiante crezca profesionalmente, es por eso que es importante el apoyo que la Universidad y las Empresas puedan brindarle al estudiante para llevar a cabo proyectos de Pasantía Laboral.
- Ø El definir previamente proyectos para la mejora del aplicativo o el desarrollo de nuevas funcionalidades permite a los estudiantes que deseen realizar Prácticas Laborales en la Empresa analizar la posibilidad de desarrollar dichos proyectos con beneficios para el estudiante y la Empresa.

#### **BIBLIOGRAFIA**

- Ø KENDALL, Kenneth E. & Julie E. Análisis y Diseño de Sistemas, 3 Edición. Mexico D.F: Prentice – Hall, 1997
- Ø PRESSMAN, Roger S. Ingeniería de Software un Enfoque Práctico, 2 Edición. Madrid: Editorial McGraw – Hill, 1998.
- Ø STOLTZ, Kevin. Todo Acerca de Redes de Computación, 3 Edición. México D.F: Prentice – Hall. 1998
- Ø DYCSA S.A. "Desarrollo y Consultoría de Sistemas Informáticos S.A.: Manual de procedimientos – elite, Bogotá: DYCSA, 2002
- Ø DYCSA S.A. "Desarrollo y Consultoría de Sistemas Informáticos S.A.: Manual de usuario – elite, Bogotá: DYCSA, 2002
- Ø ORACLE 8i Manual de Usuario. Programadores.
- Ø Documentación de la Empresa de Telecomunicaciones de Nariño "TELENARIÑO S.A. E.S.P." Pasto: 2002
- Ø Documentación DYCSA "Desarrollo y Consultoría de Sistemas Informáticos S.A." Bogotá: 2002
- Ø Documentación Facultad de Ingeniería, Universidad de Nariño. Pasto: 2002
- Ø Internet.